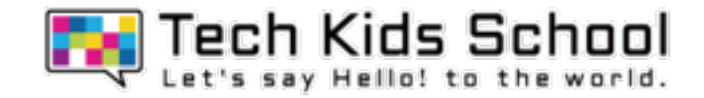

# 26.続・ネコバトルゲームを作ろう!

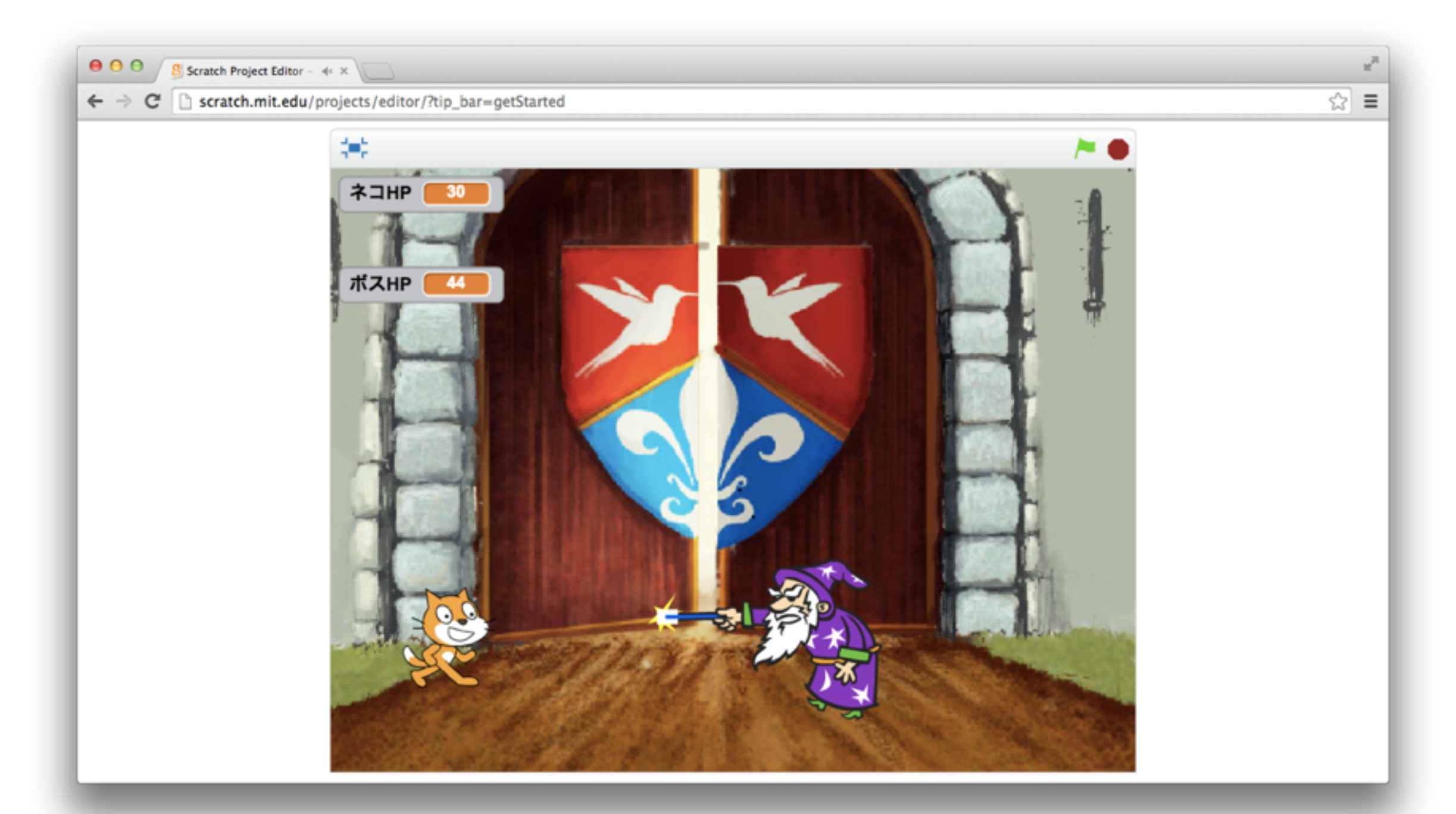

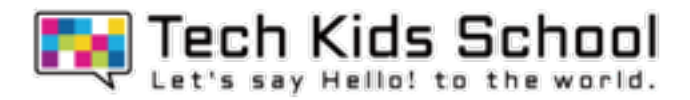

2 ネコのいる画面にしよう

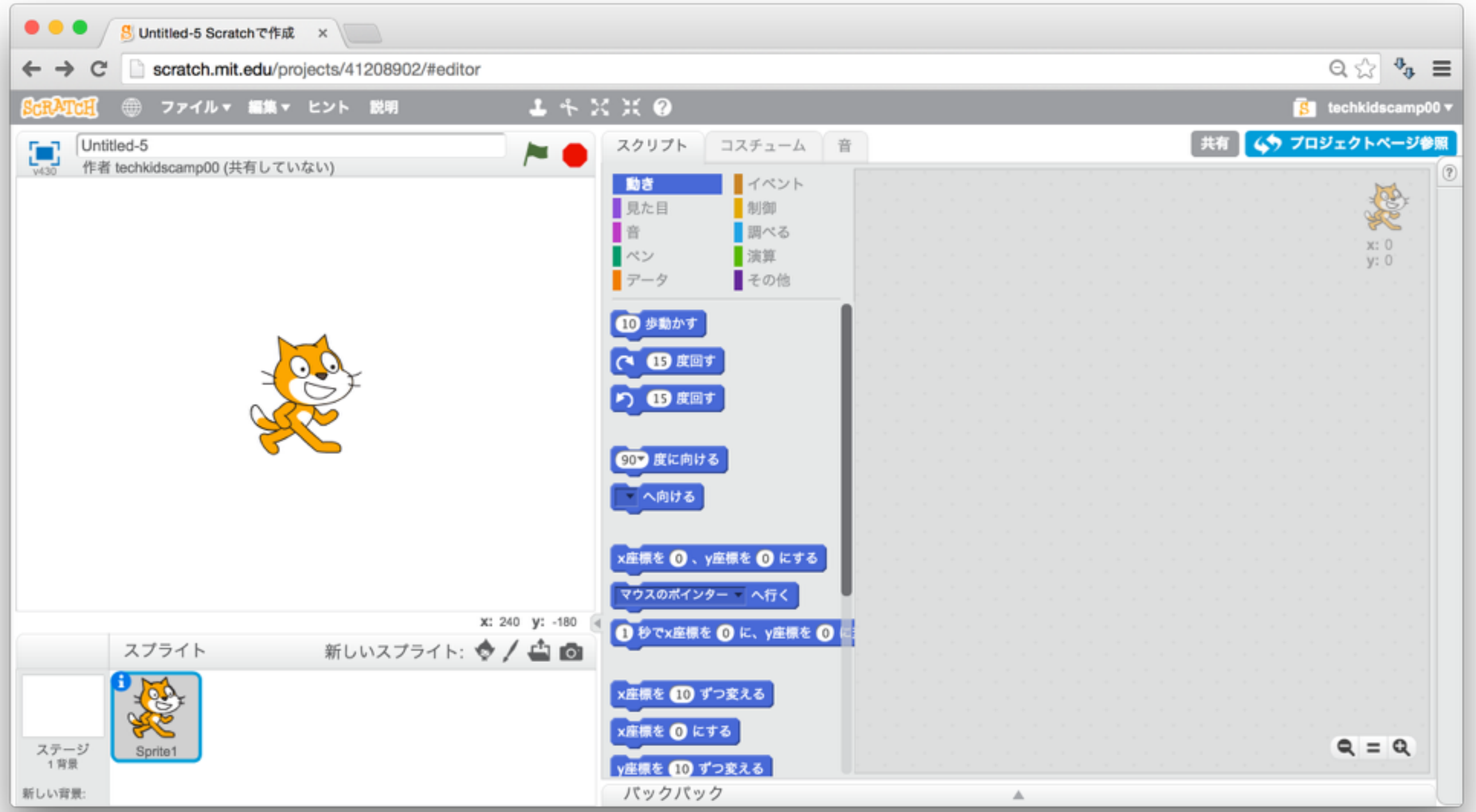

3 前回作ったゲームを出そう

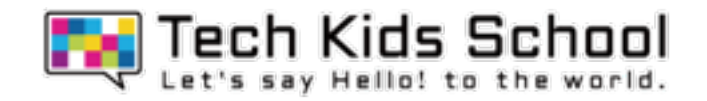

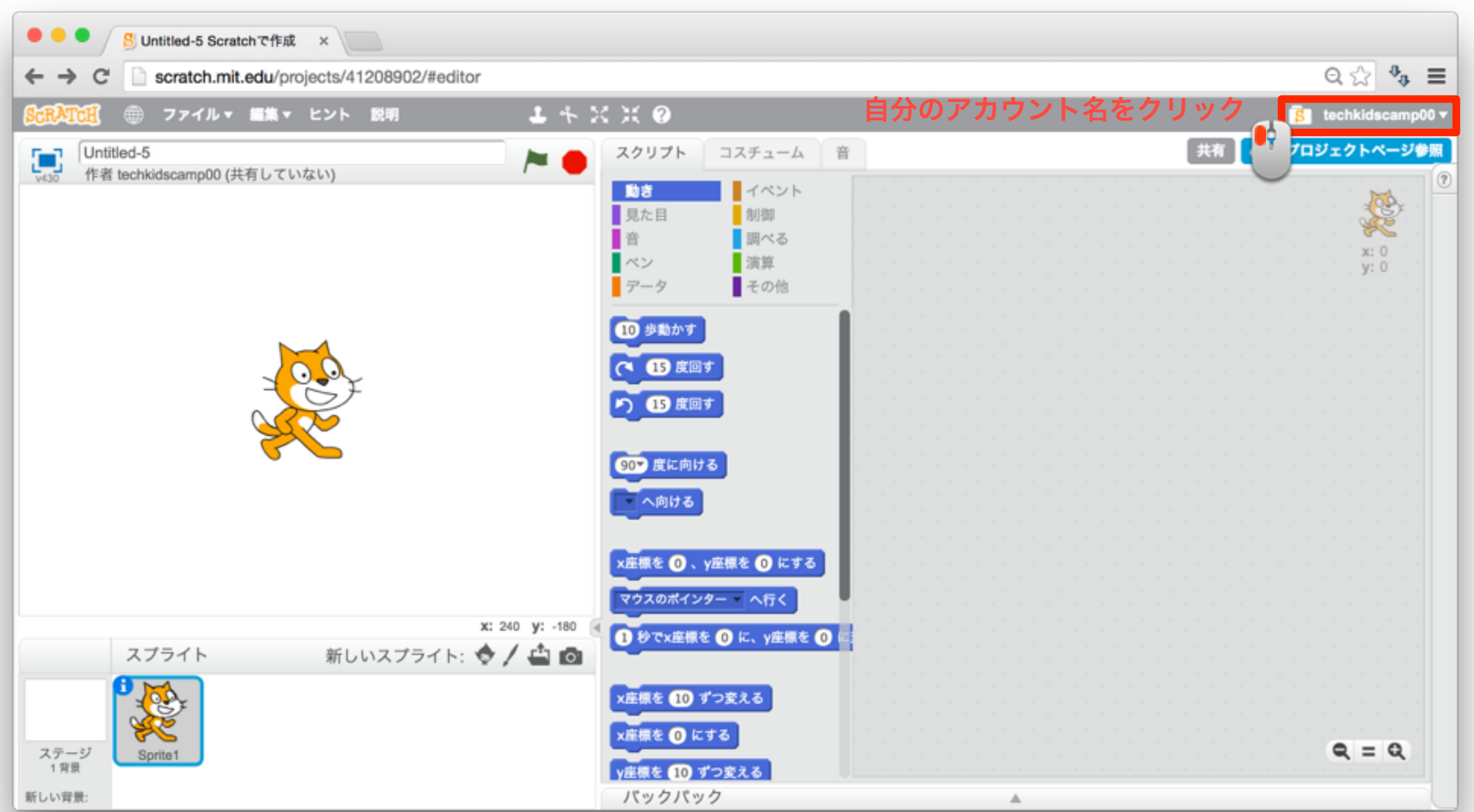

**F. Tech Kids School** 

4 前回作ったゲームを出そう

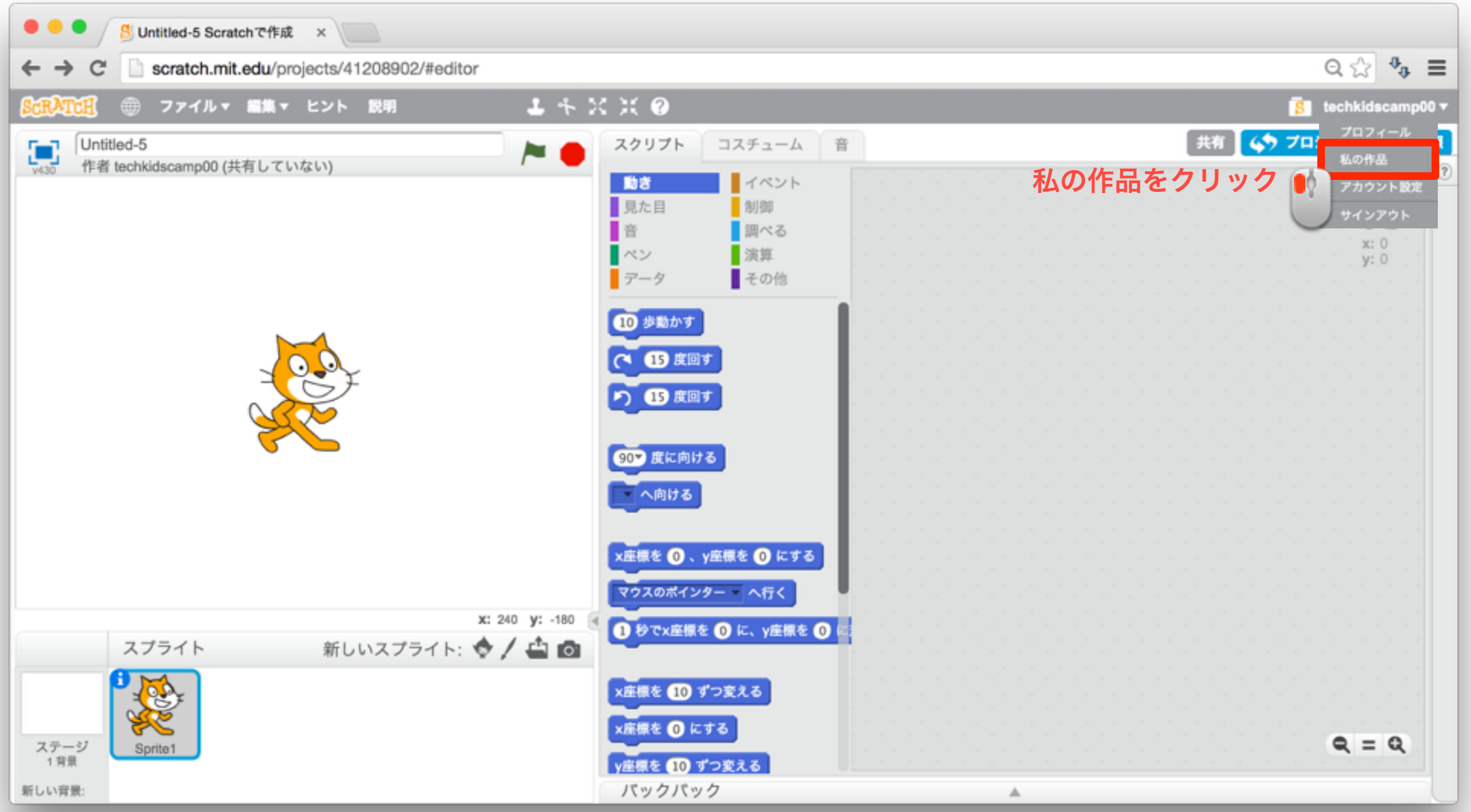

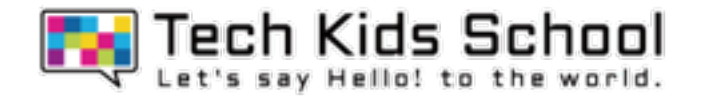

# 前回作った【**25**】ネコバトルゲームを探そう!

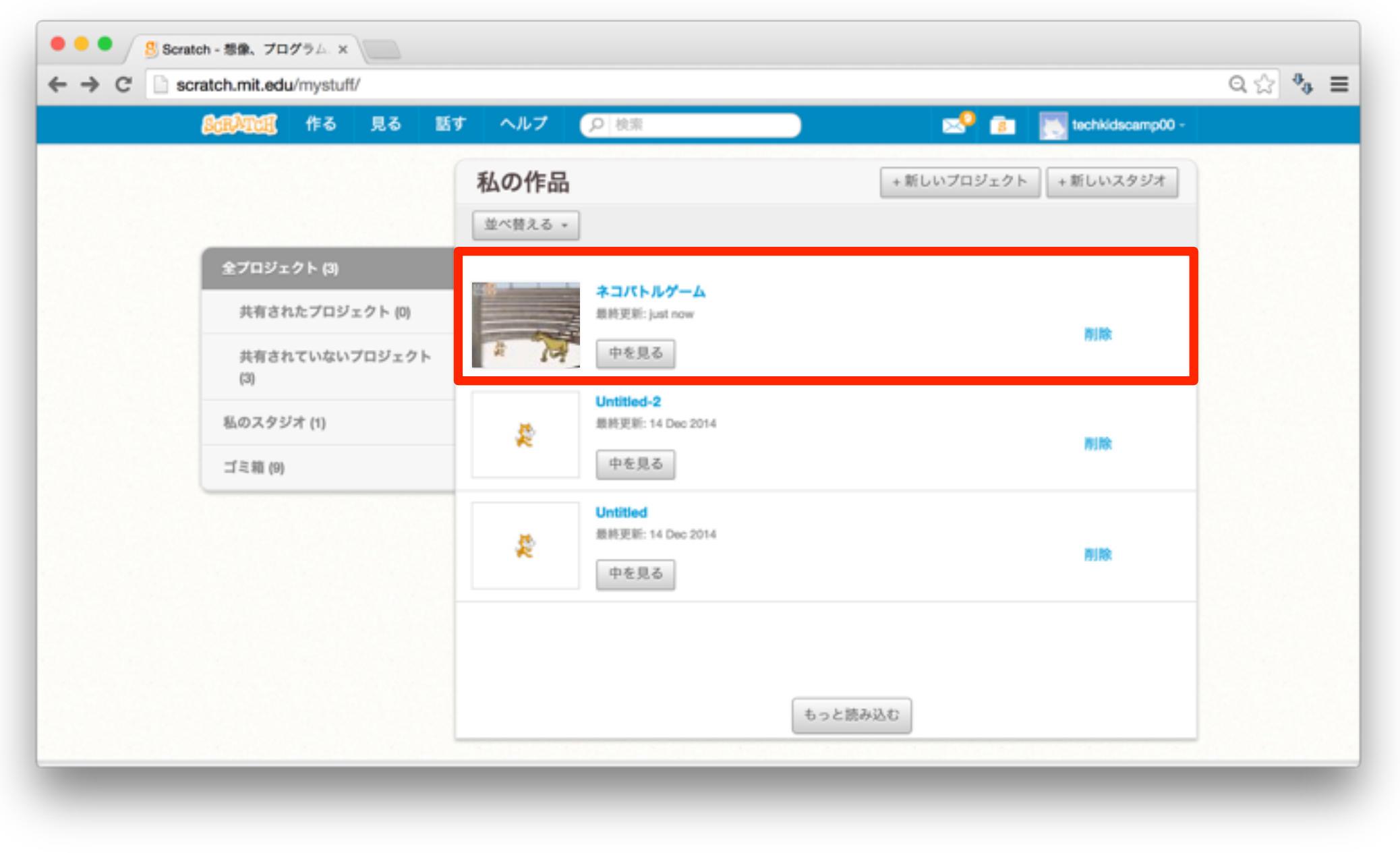

6 前回作ったゲームを出そう

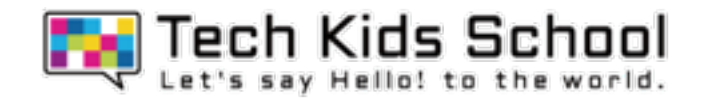

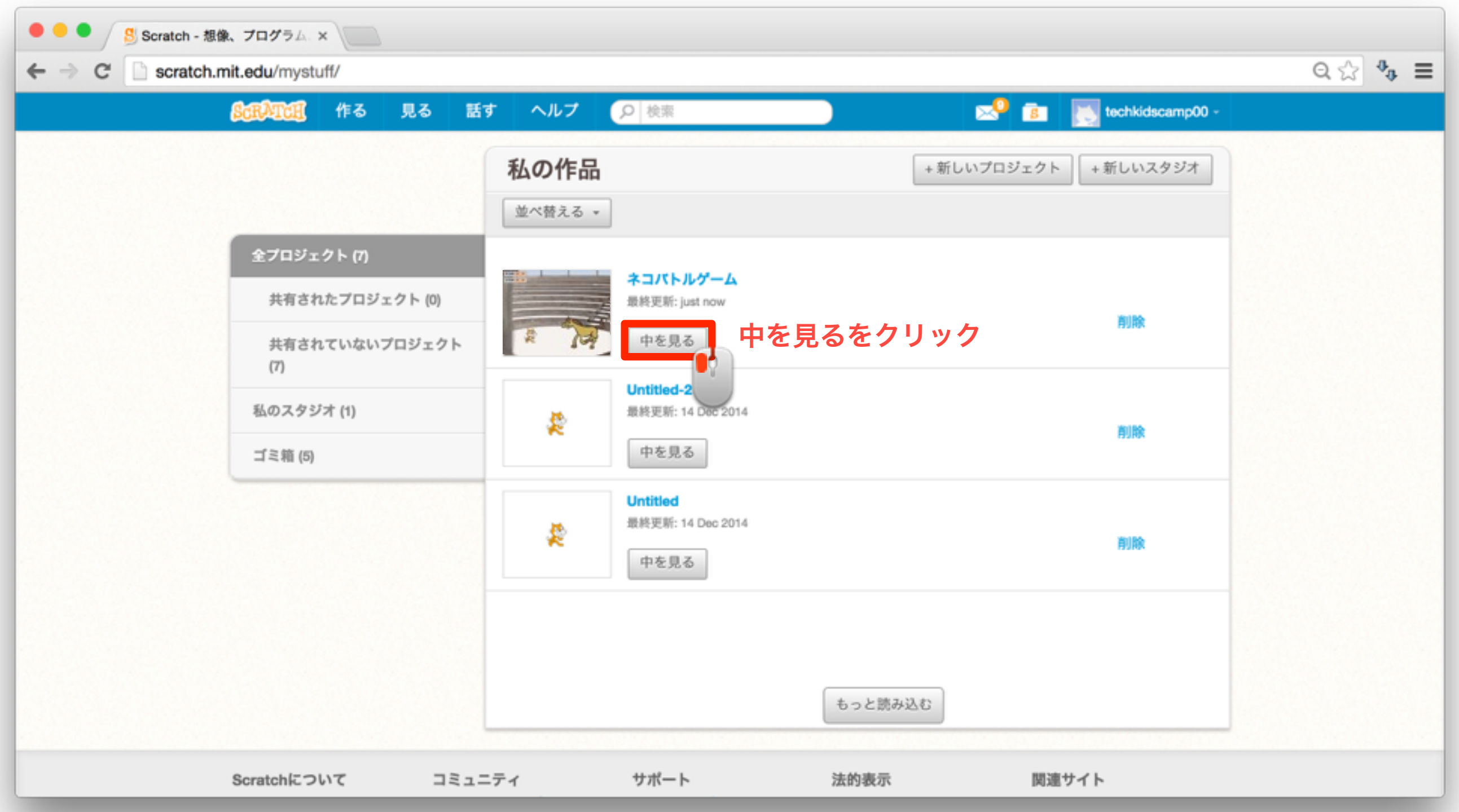

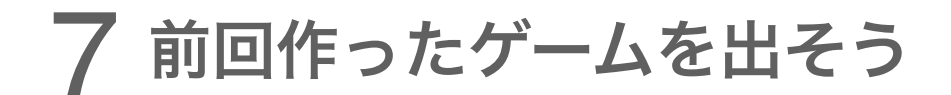

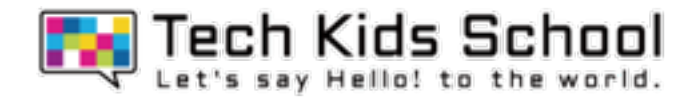

### この画面になったかな?

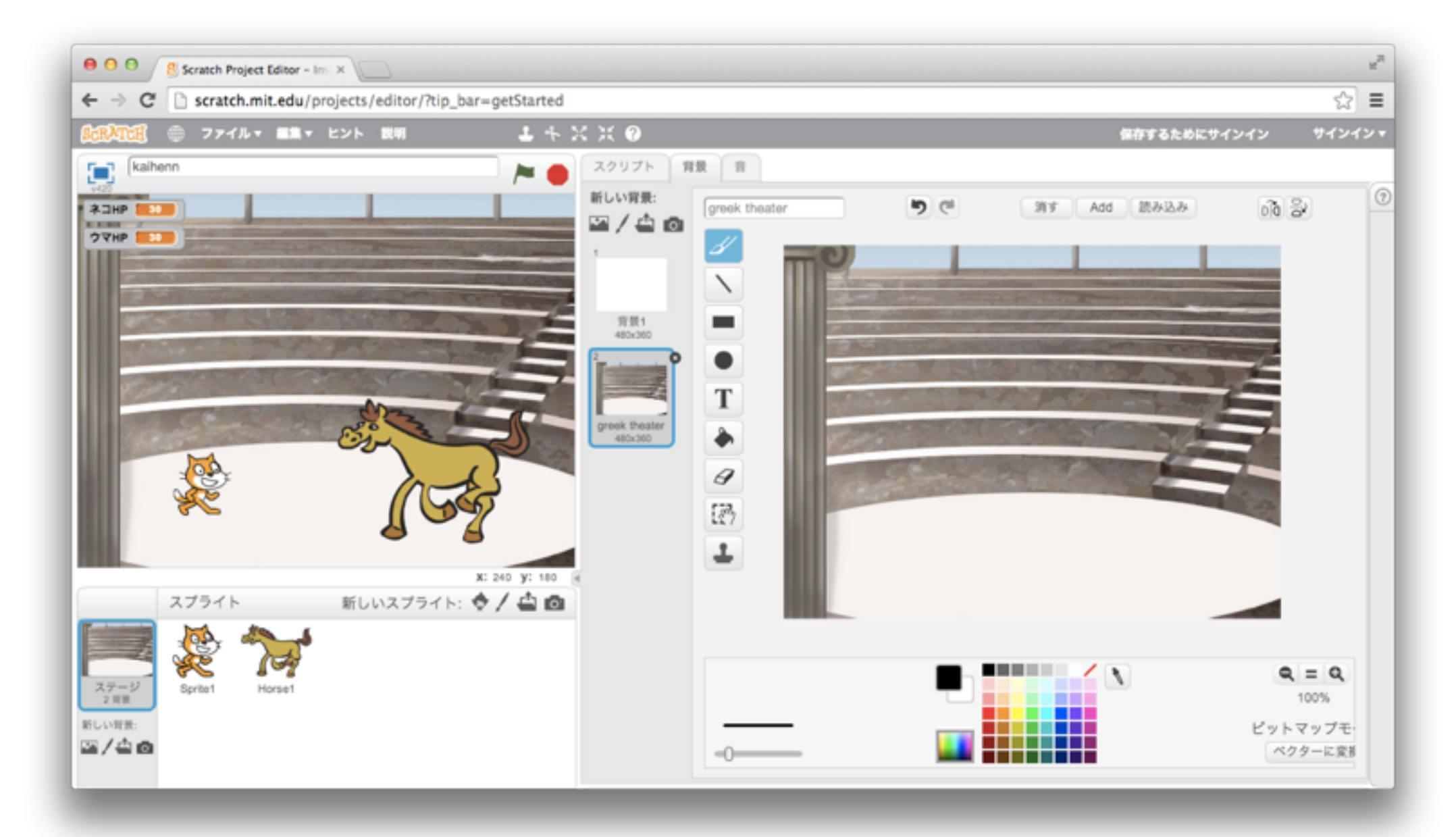

# この画面になったら、 早速この続きから今回のゲームを作っていこう!

\*本教材の商用利用を固く禁じます

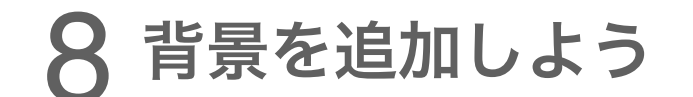

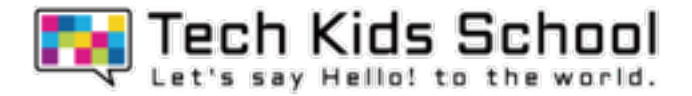

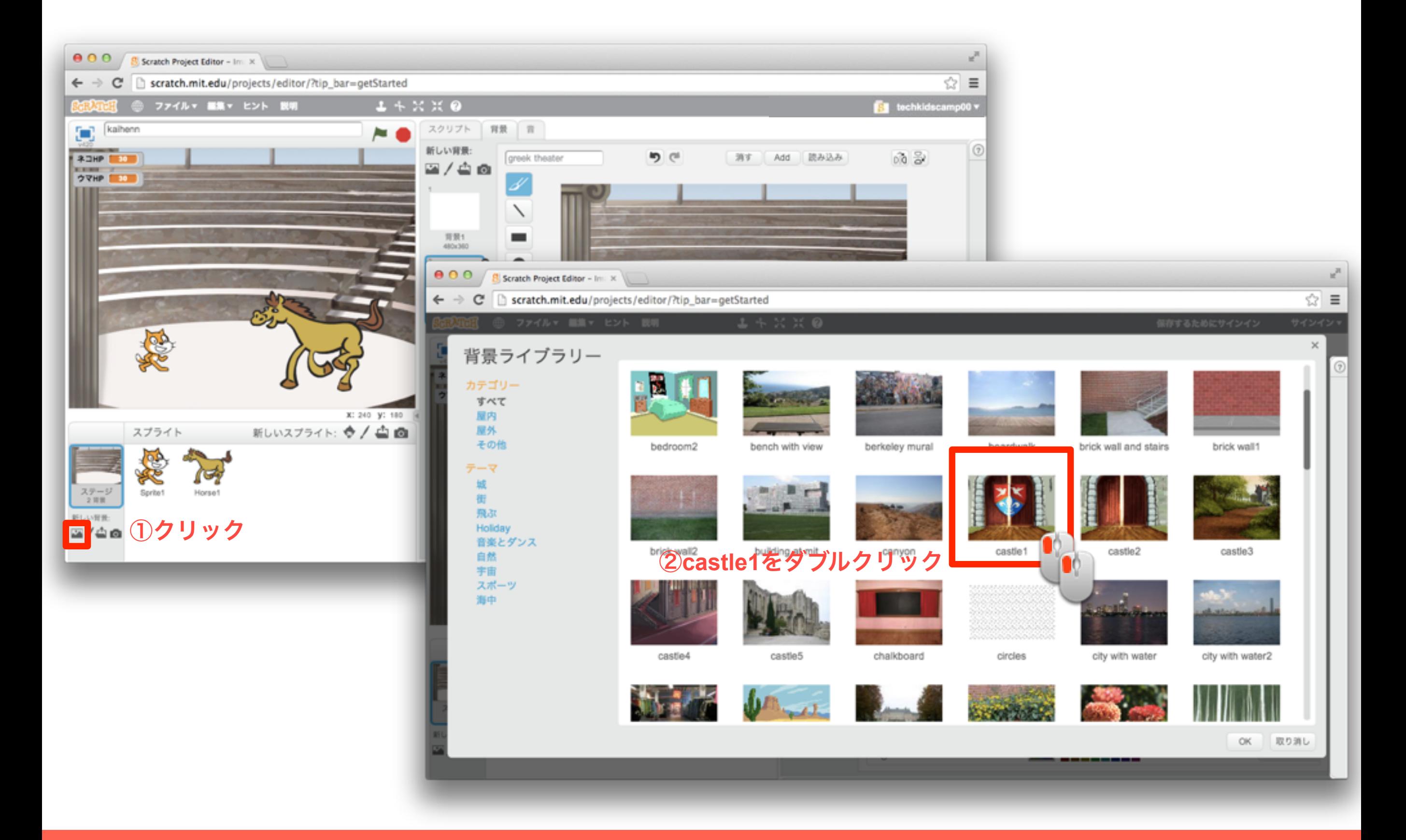

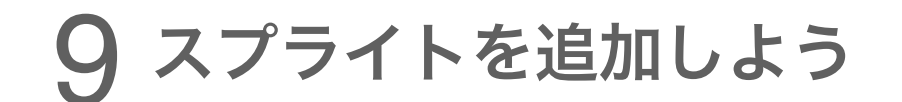

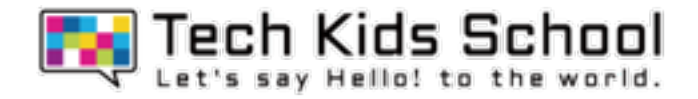

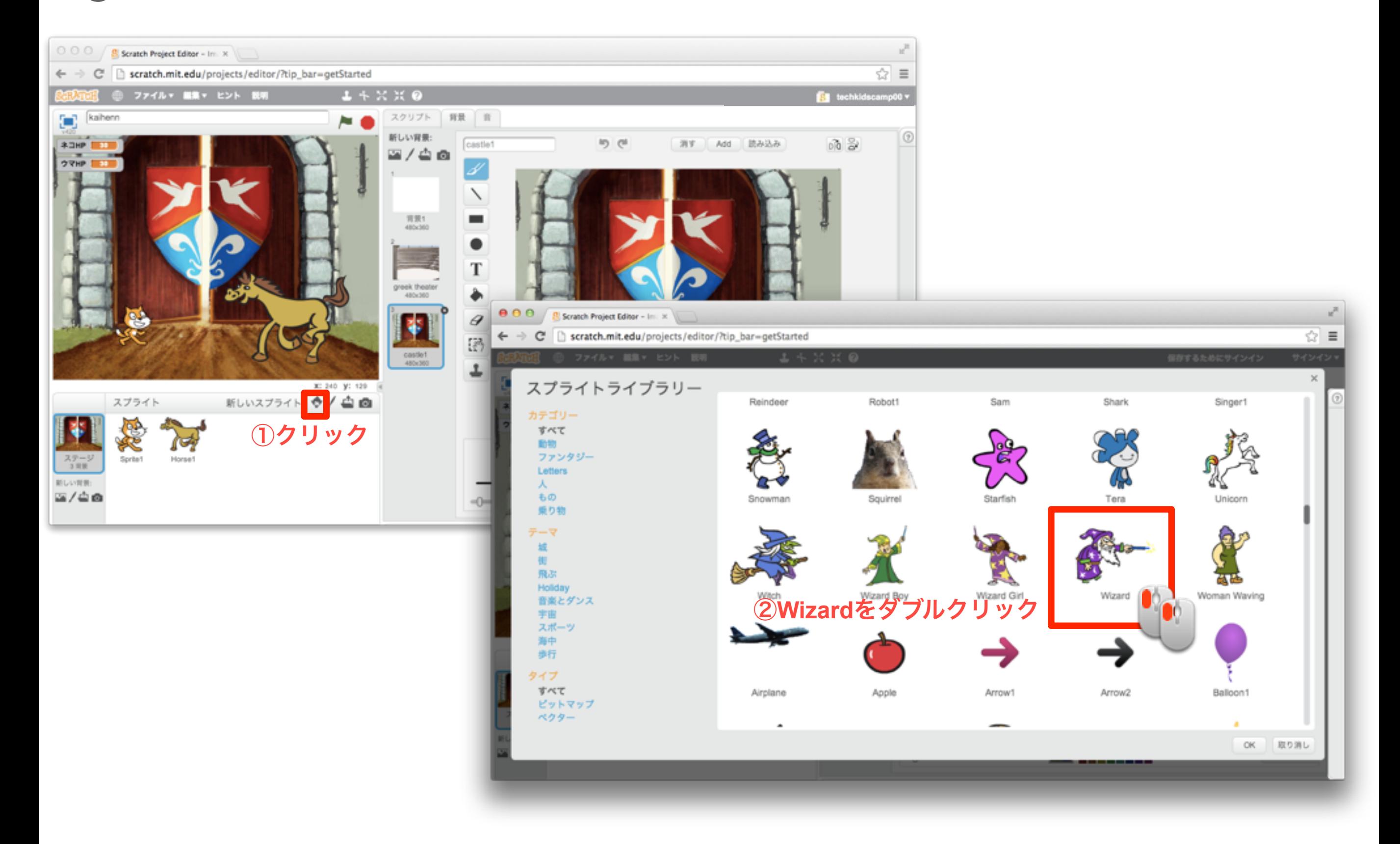

### 10 スプライトを追加しよう

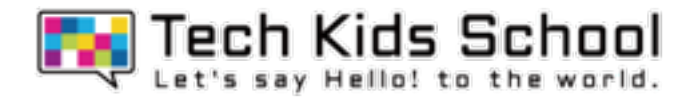

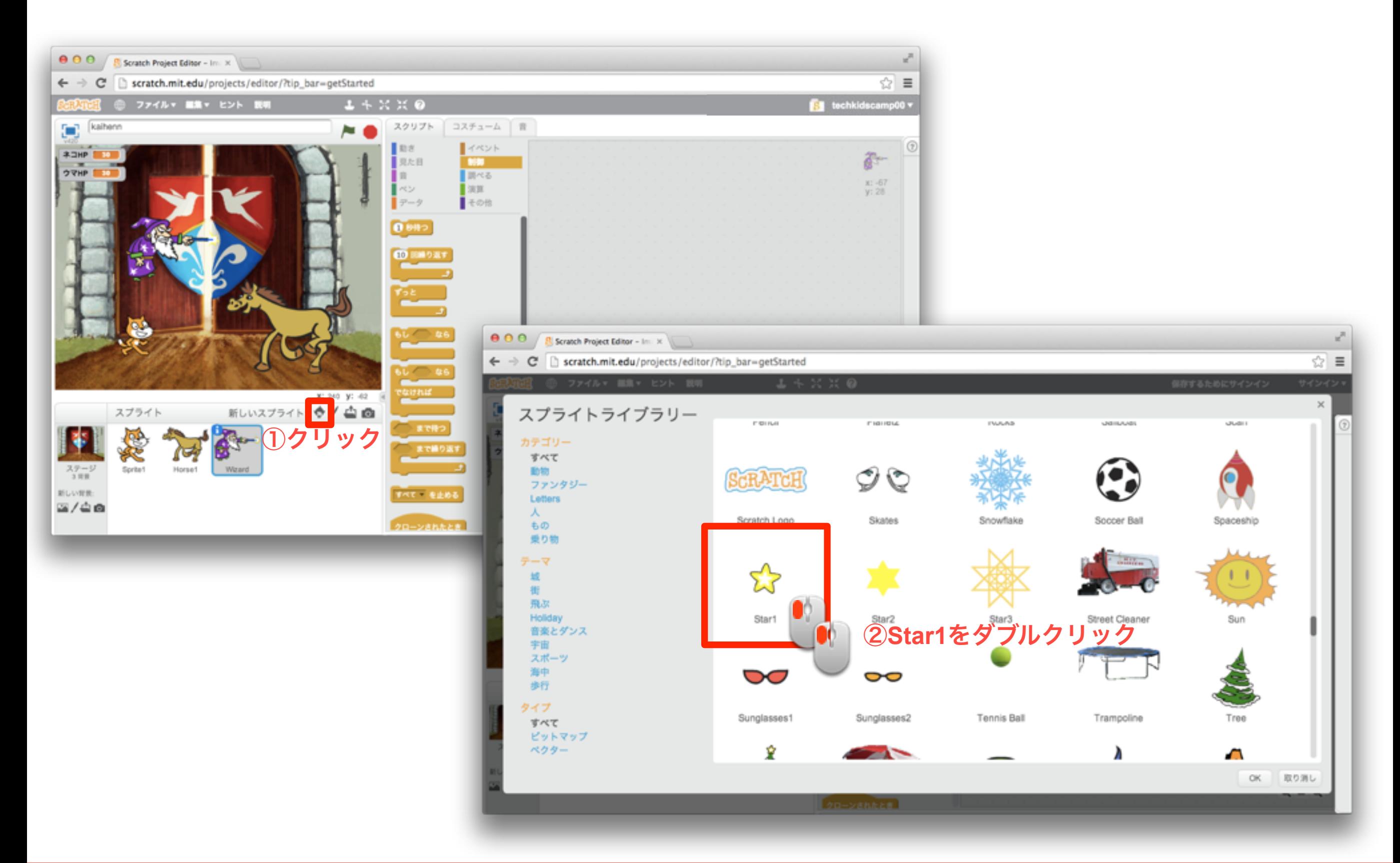

### \*本教材の商用利用を固く禁じます

11コスチュームを設定しよう

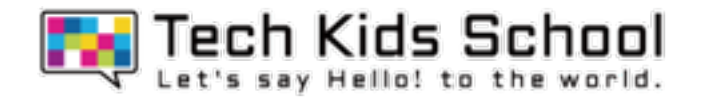

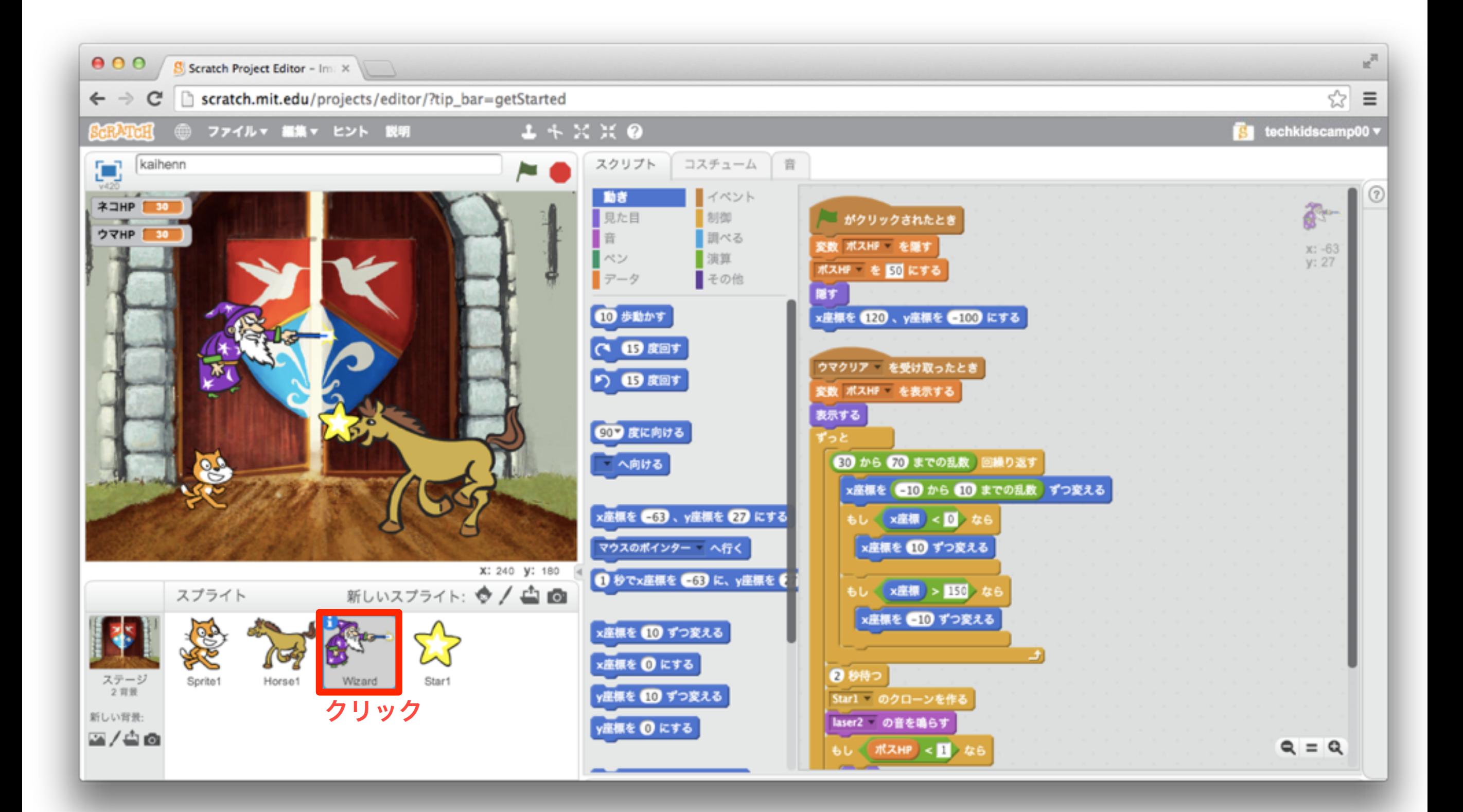

12 コスチュームを設定しよう

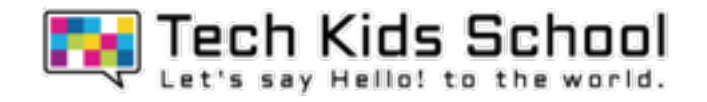

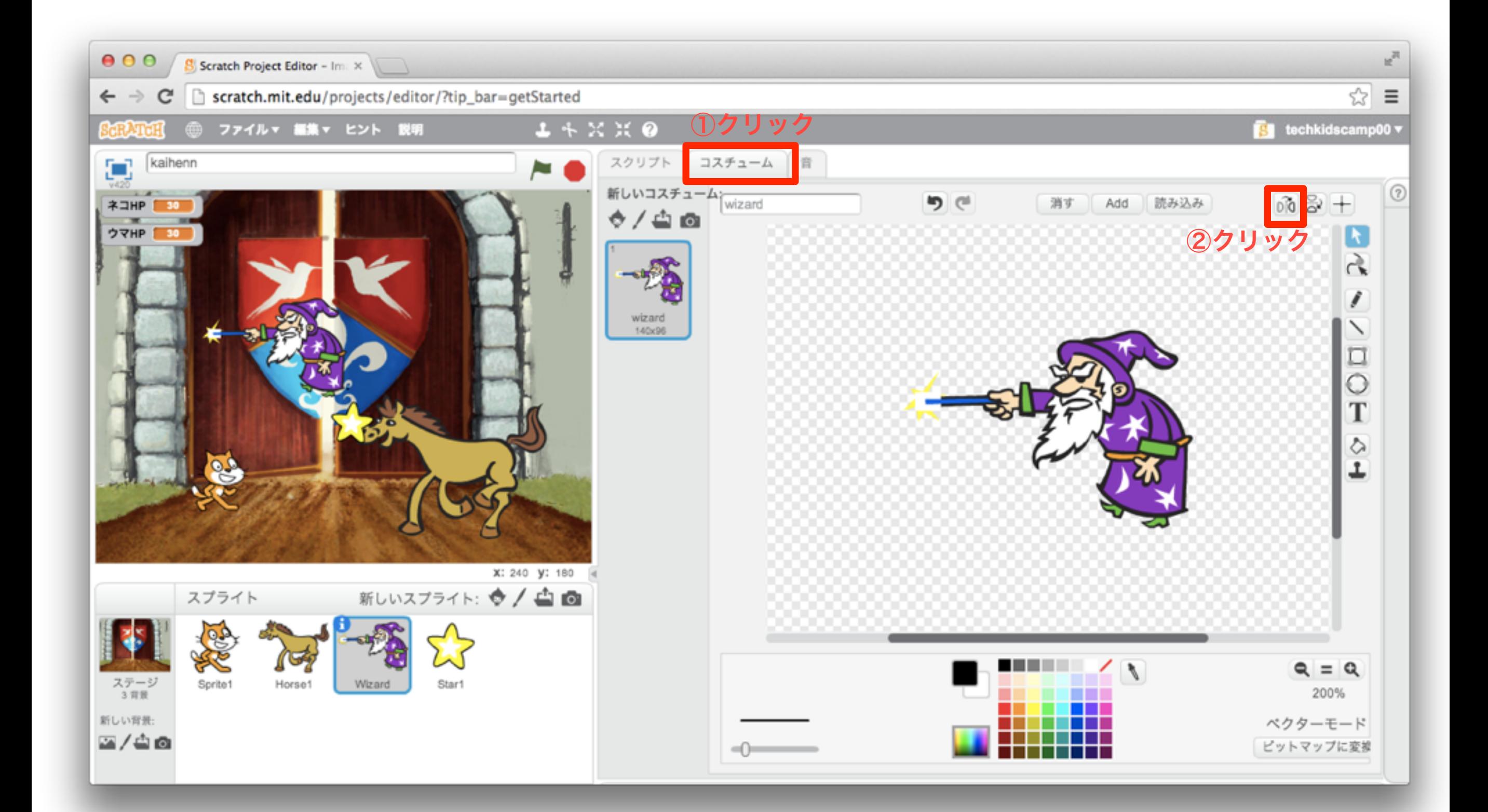

イベントブロックを置こう

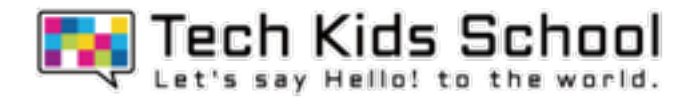

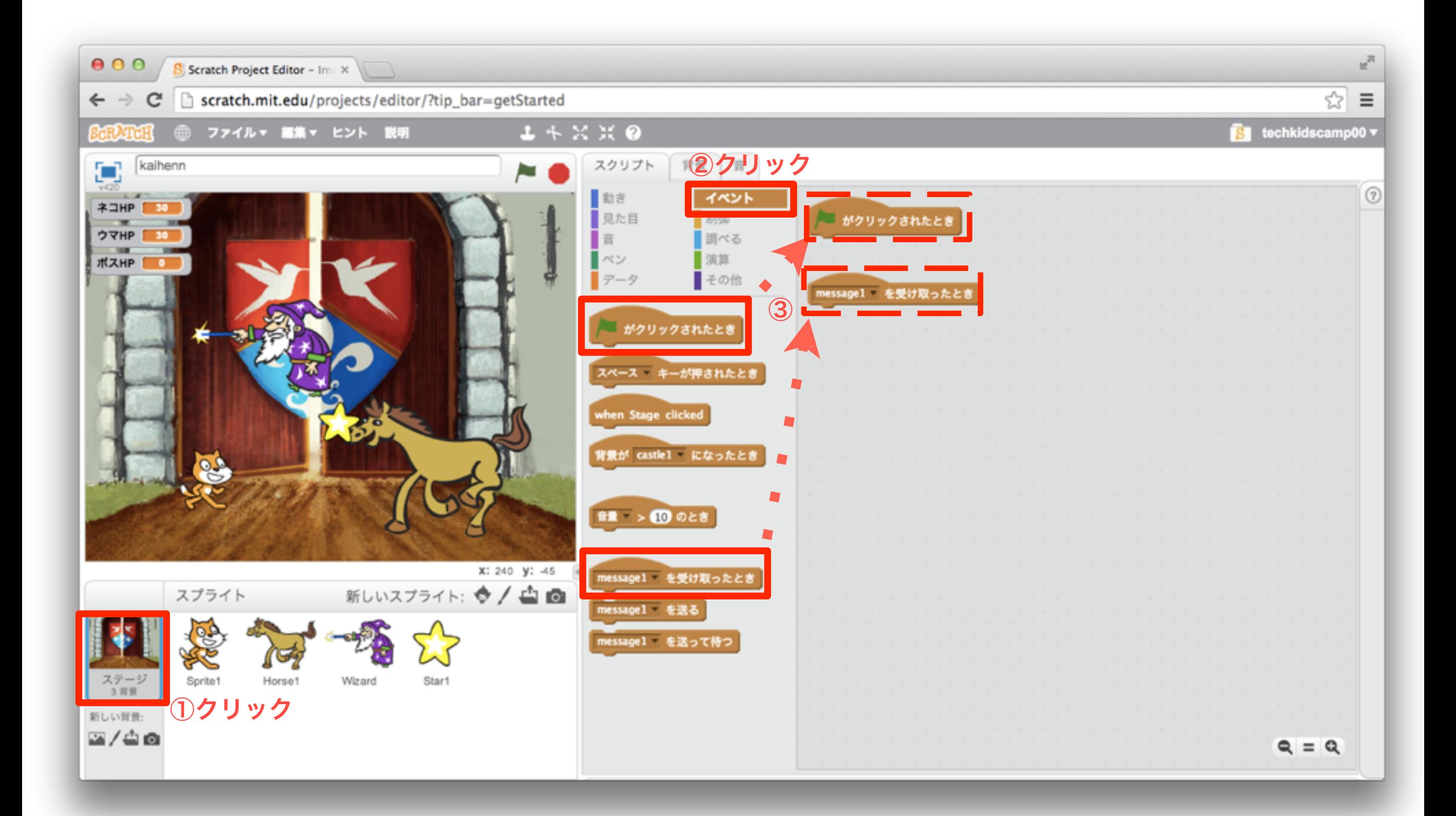

\*本教材の商用利用を固く禁じます

14 「見た目」ブロックを組み合わせよう

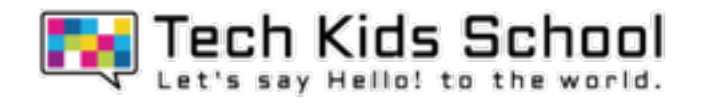

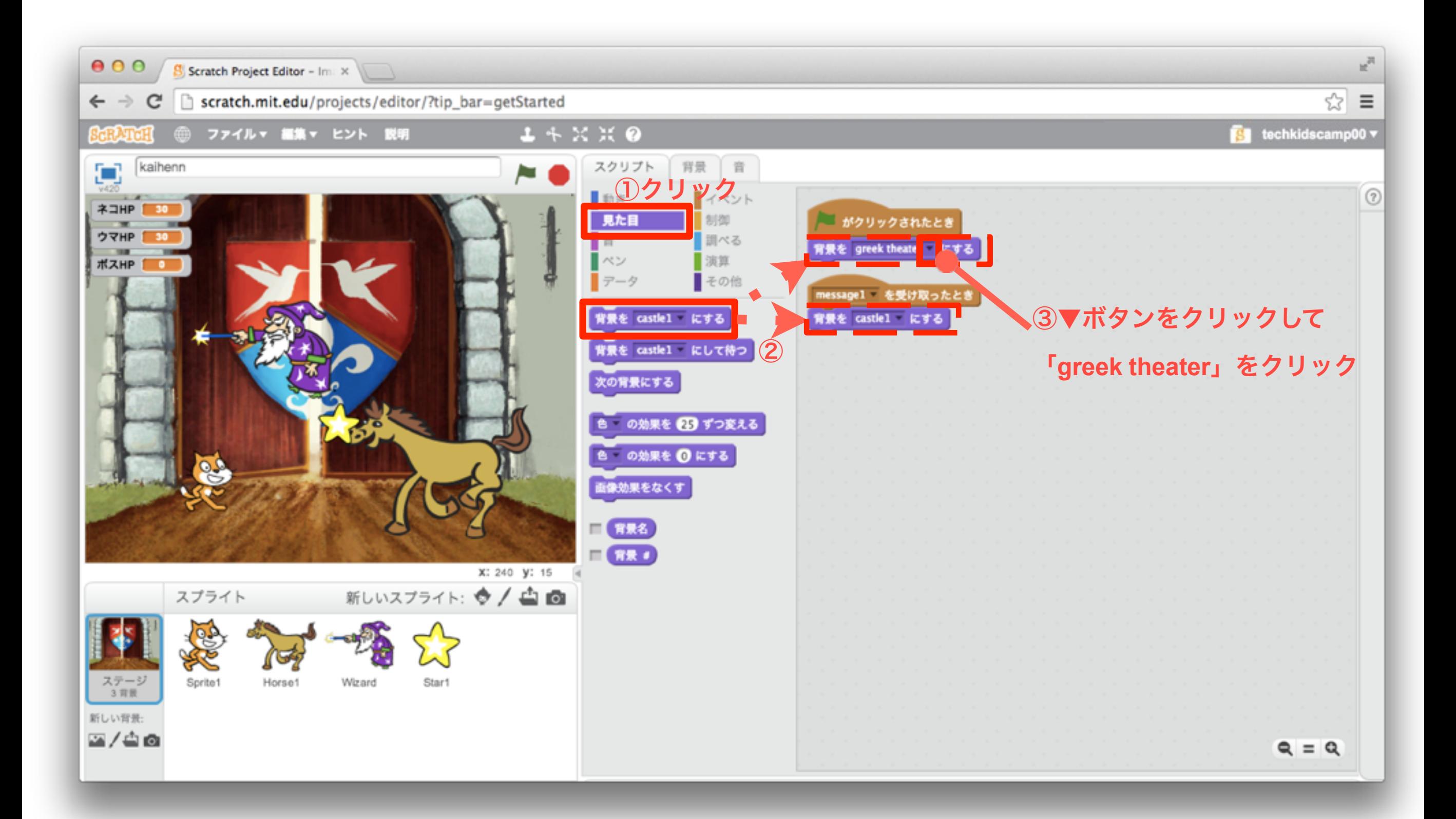

\*本教材の商用利用を固く禁じます

「イベント」ブロックを組み合わせよう

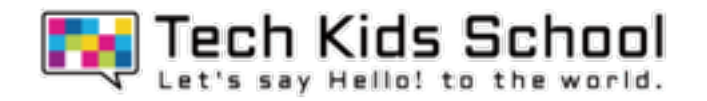

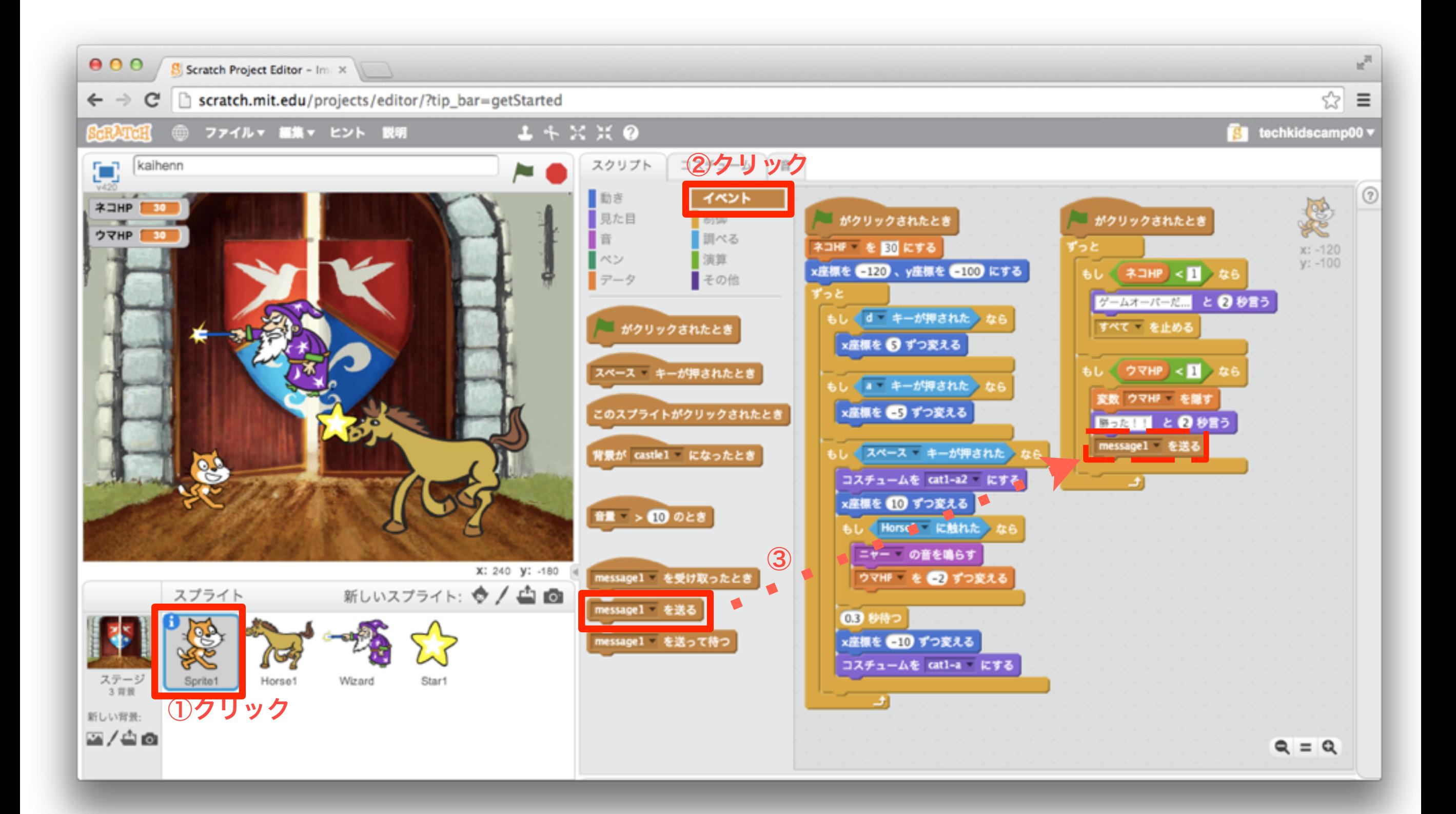

\*本教材の商用利用を固く禁じます

16 「データ」ブロックを組み合わせよう

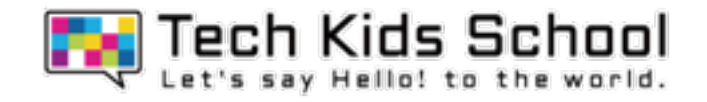

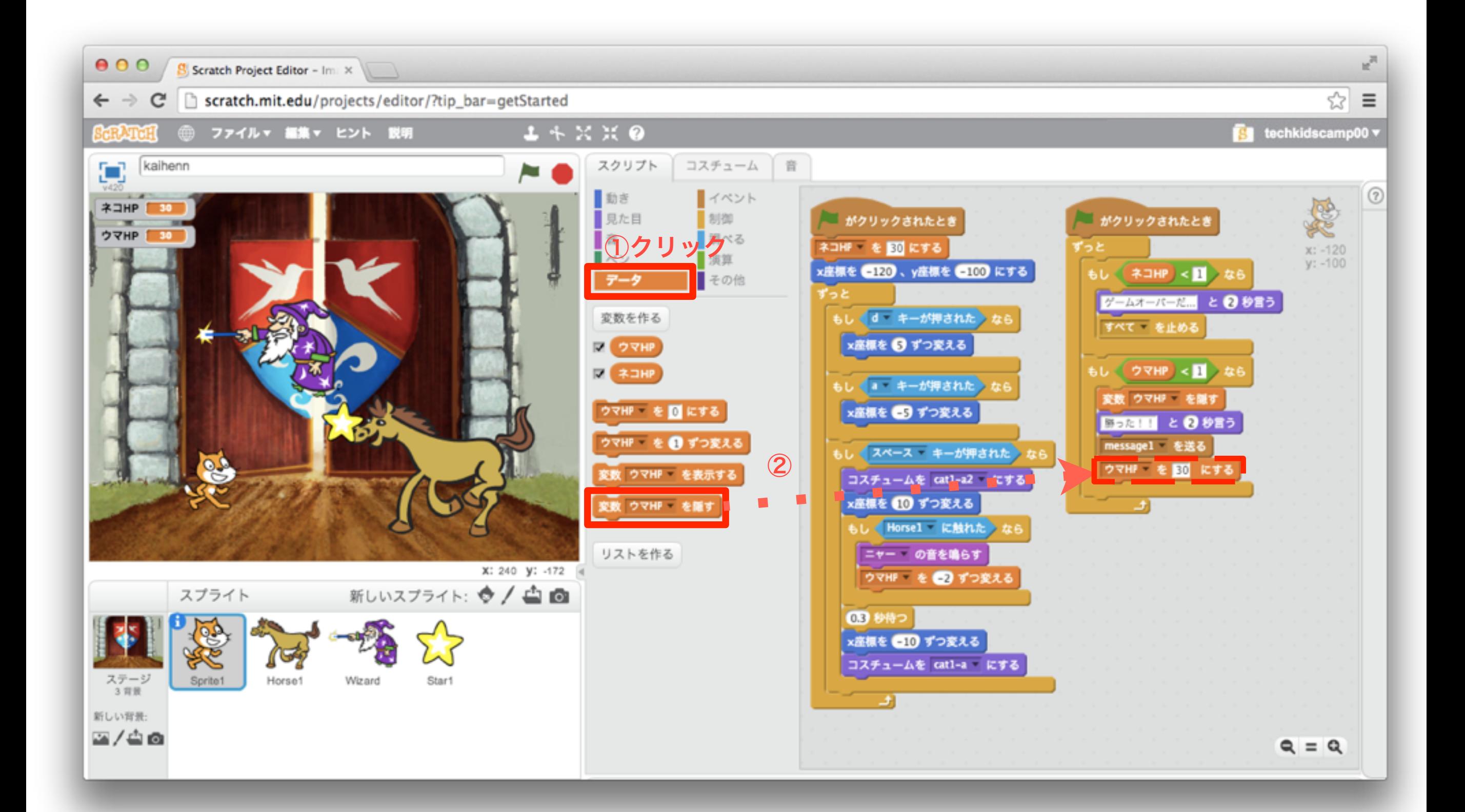

### **17** 「制御」ブロックを置こう

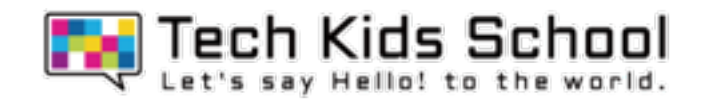

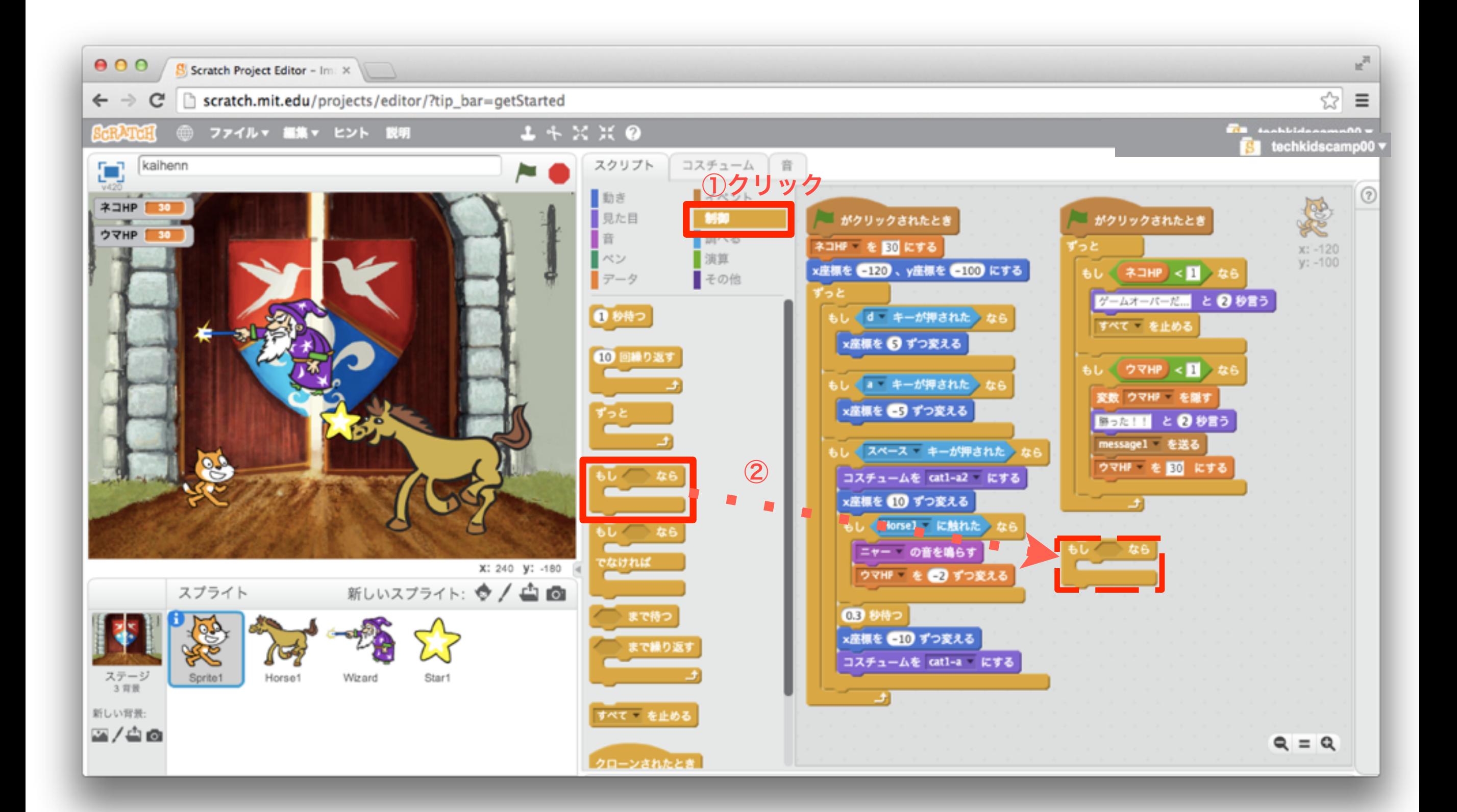

### \*本教材の商用利用を固く禁じます

18 「調べる」ブロックを組み合わせよう

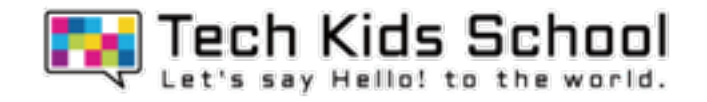

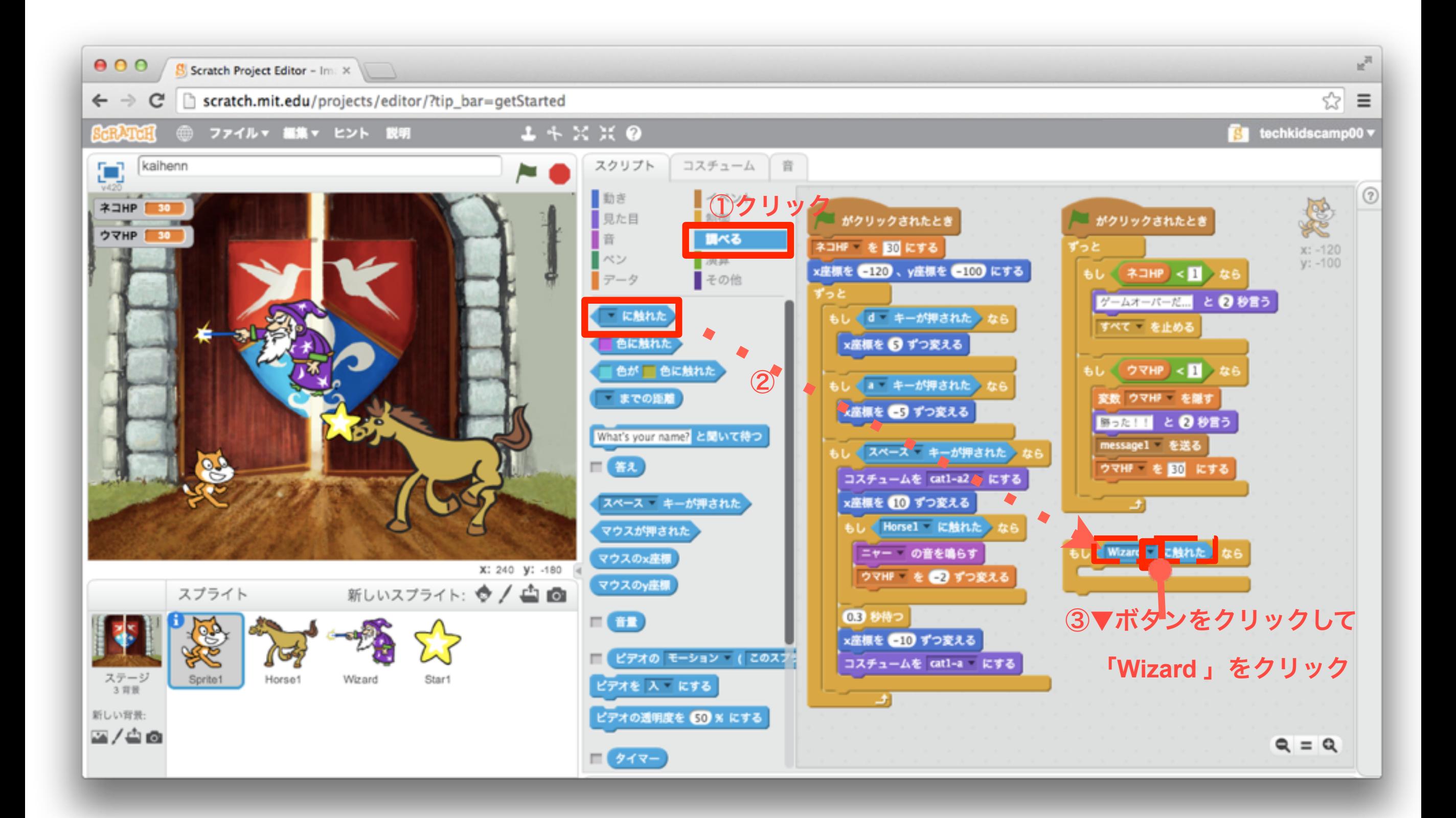

\*本教材の商用利用を固く禁じます

19 「音」ブロックを組み合わせよう

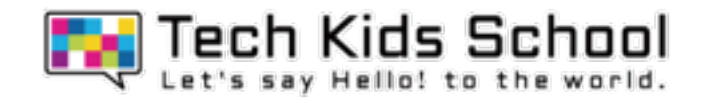

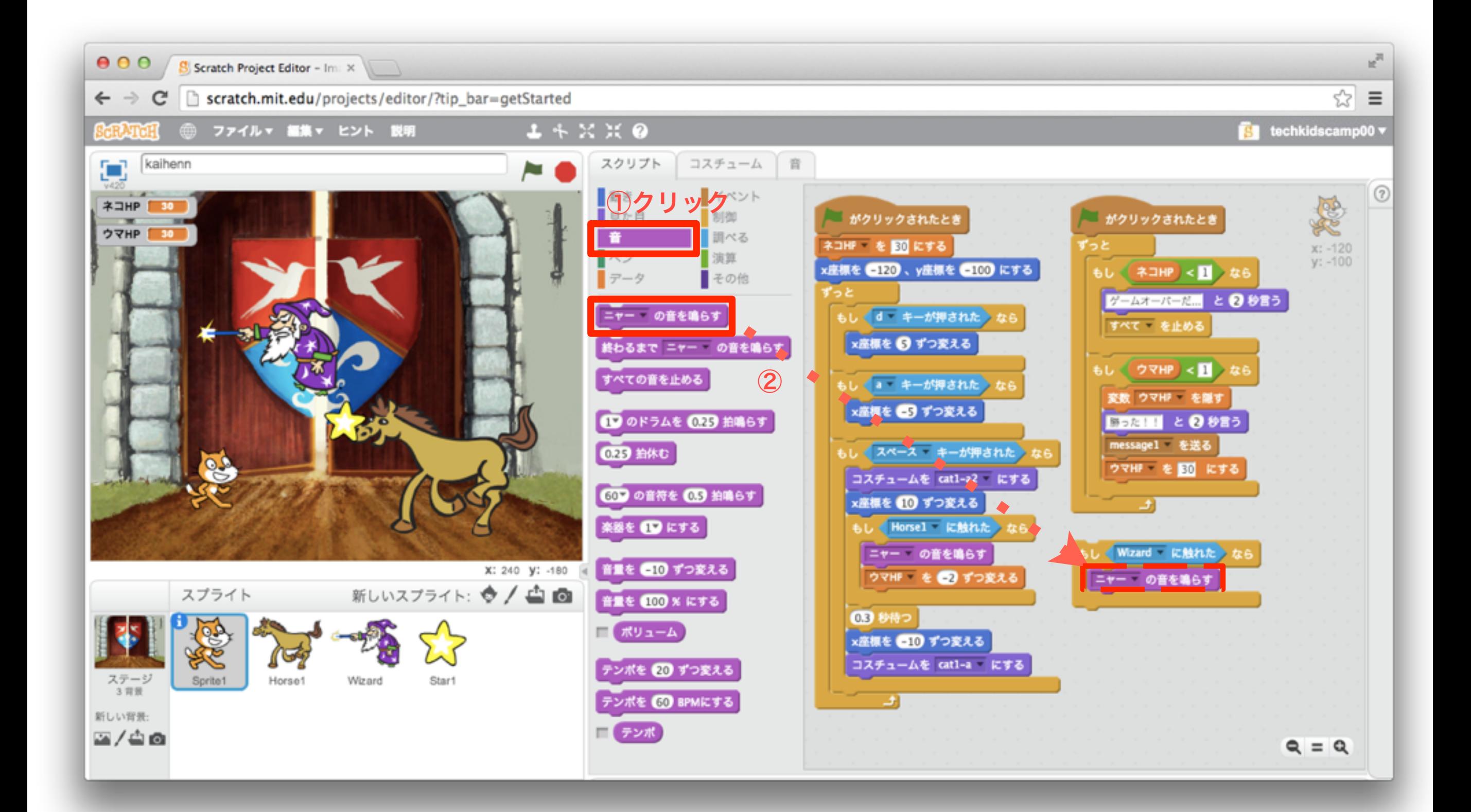

「データ」ブロックを作ろう

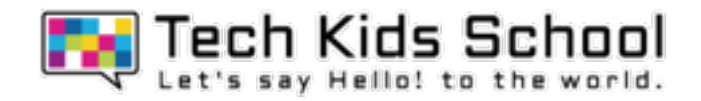

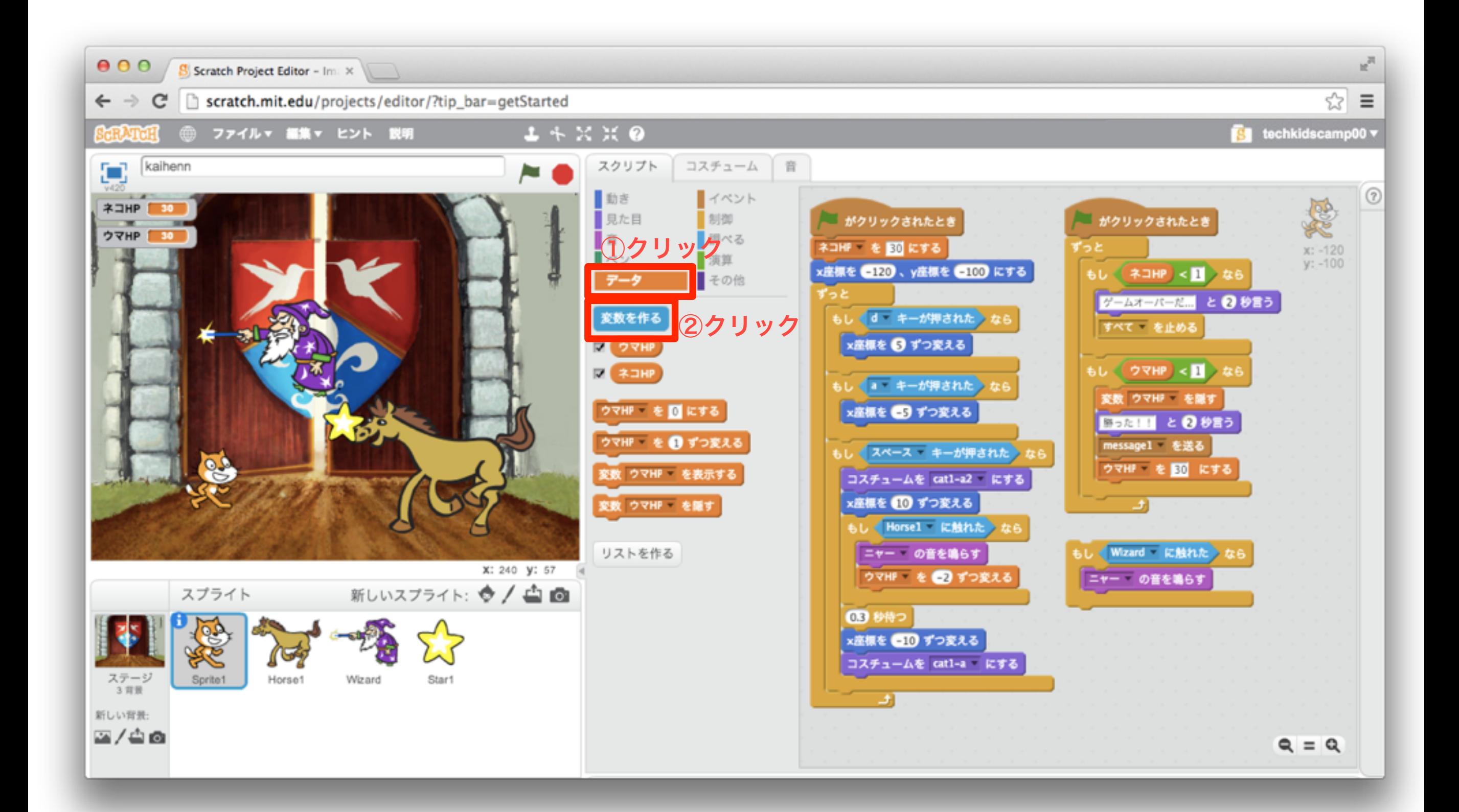

\*本教材の商用利用を固く禁じます

「データ」ブロックを作ろう

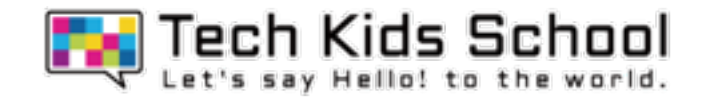

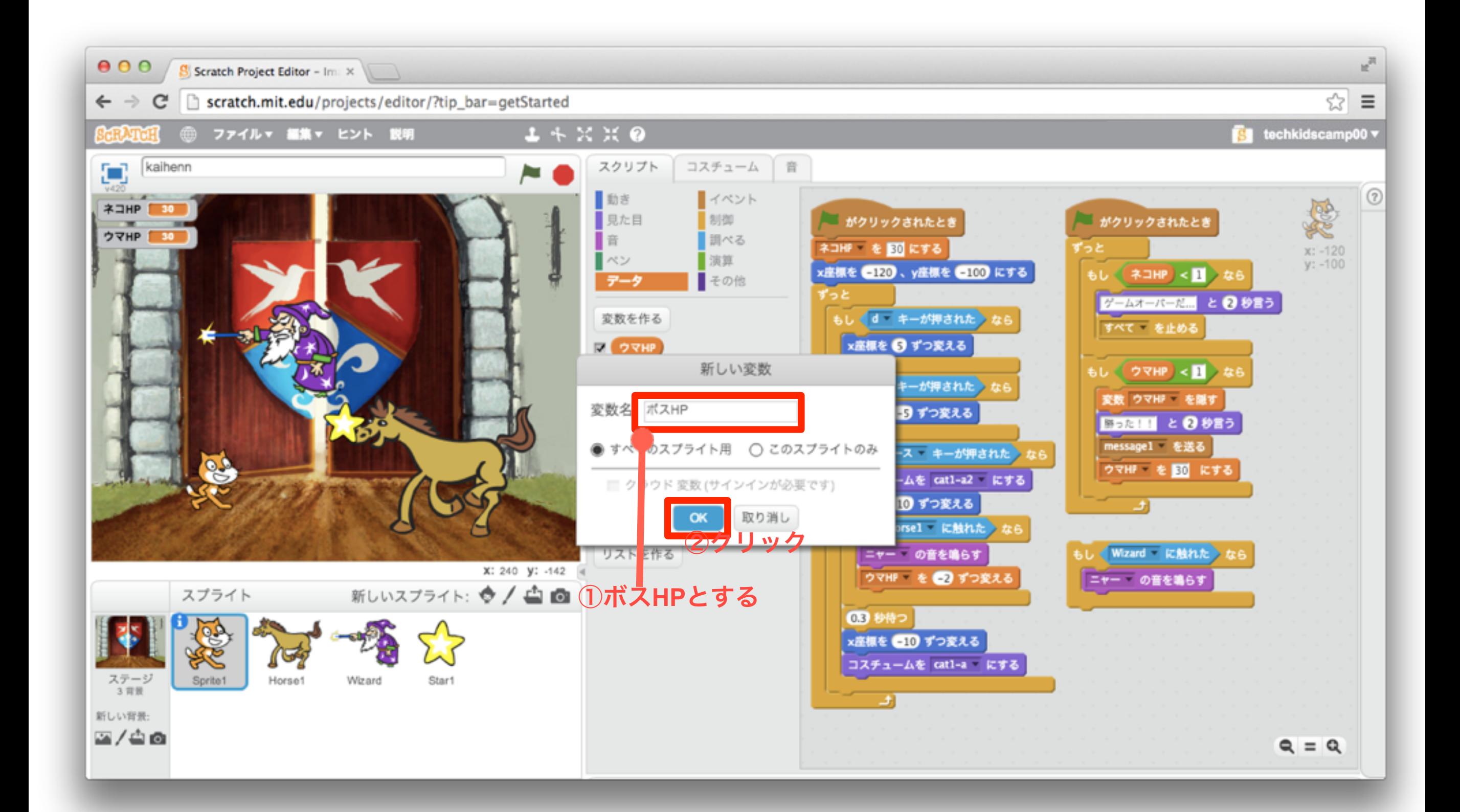

\*本教材の商用利用を固く禁じます

22 「データ」ブロックを組み合わせよう

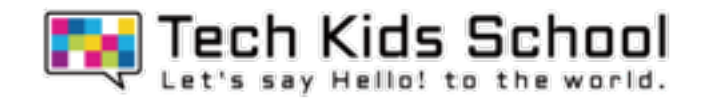

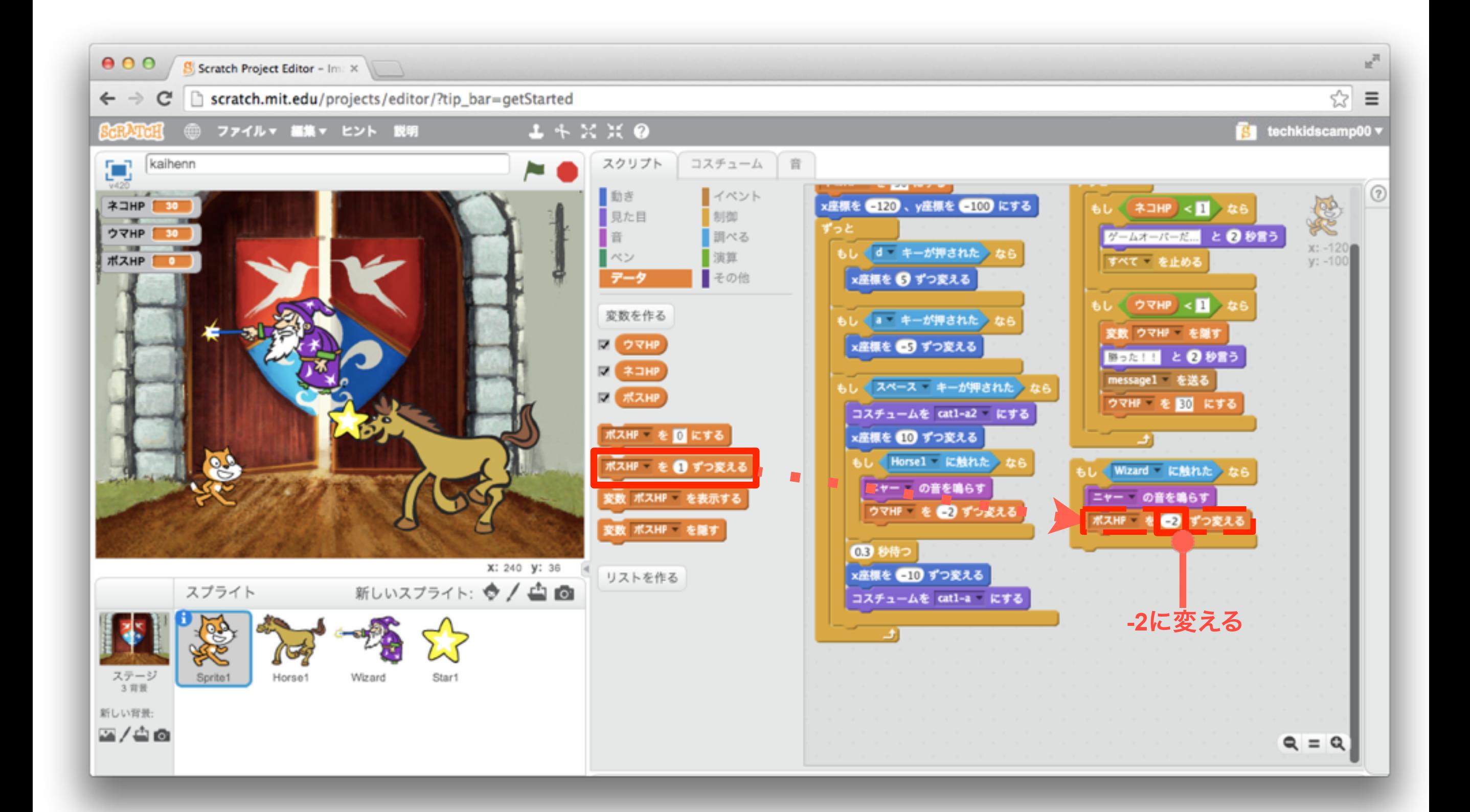

23 「データ」ブロックを組み合わせよう

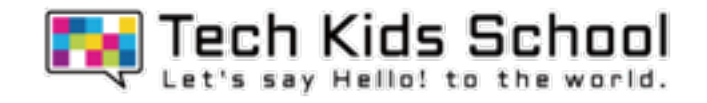

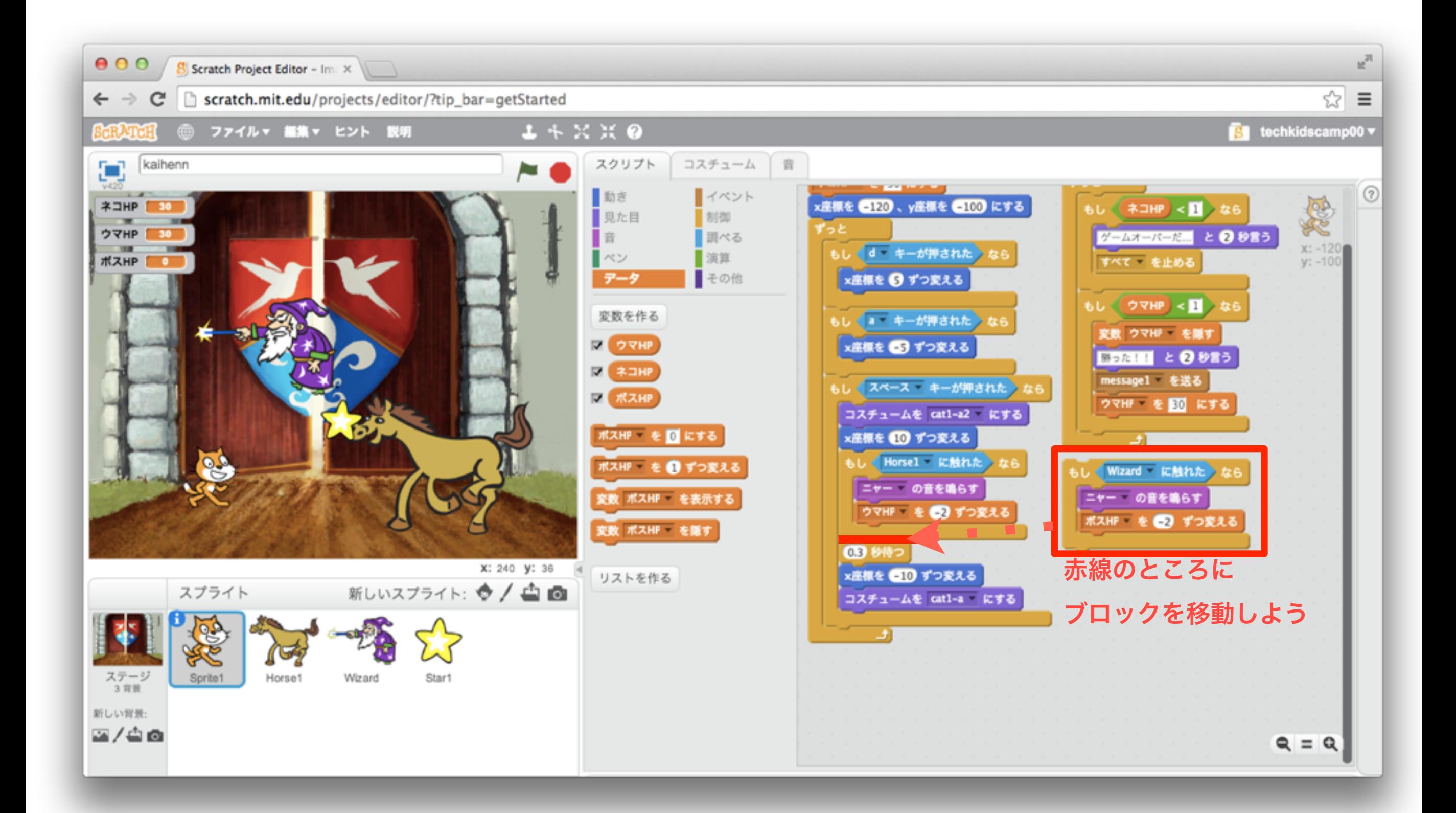

「イベント」ブロックを置こう

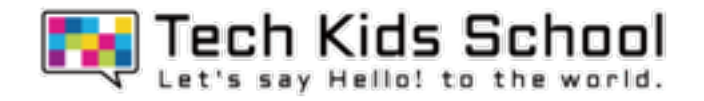

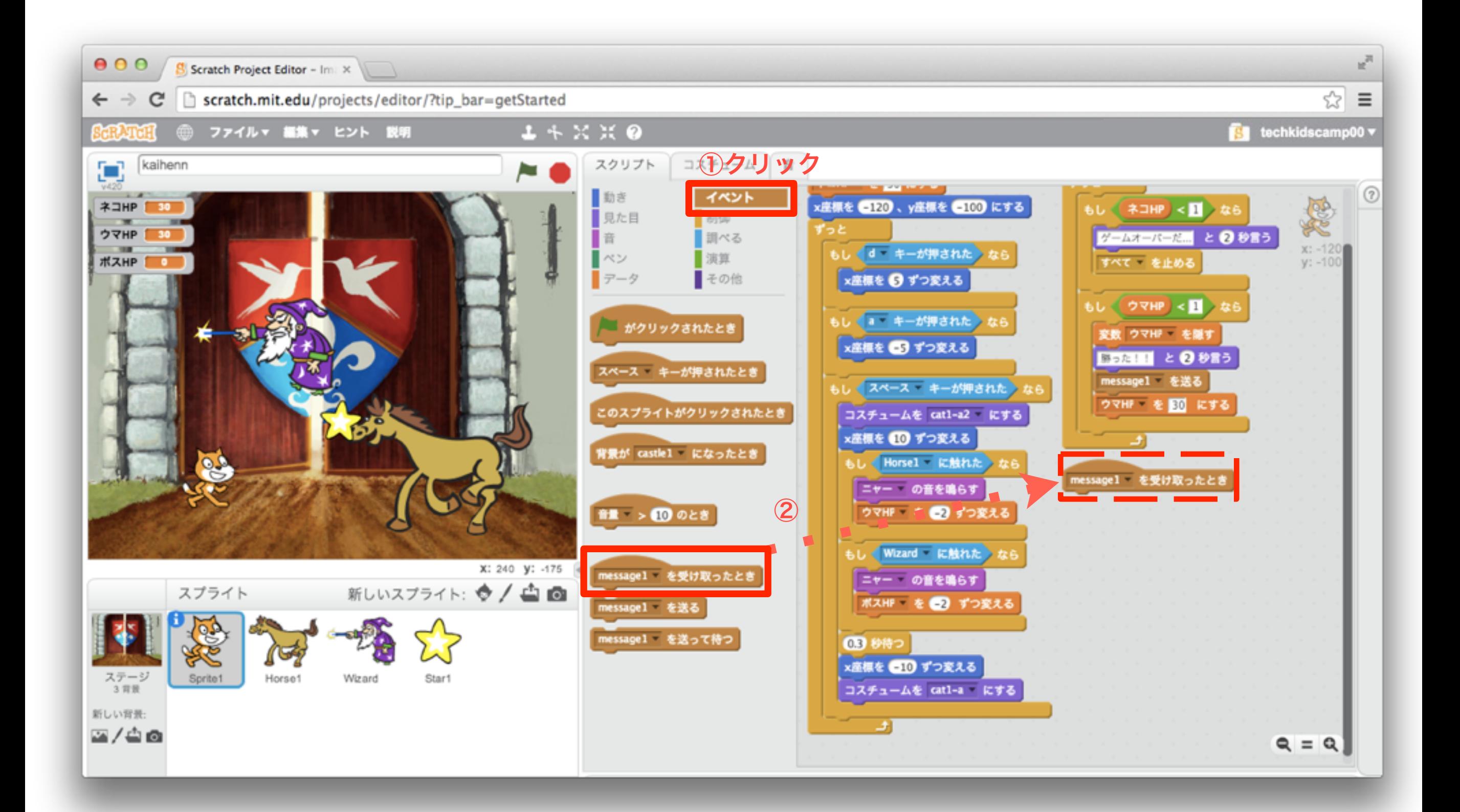

25 「データ」ブロックを組み合わせよう

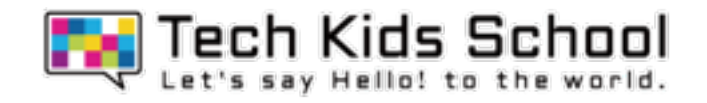

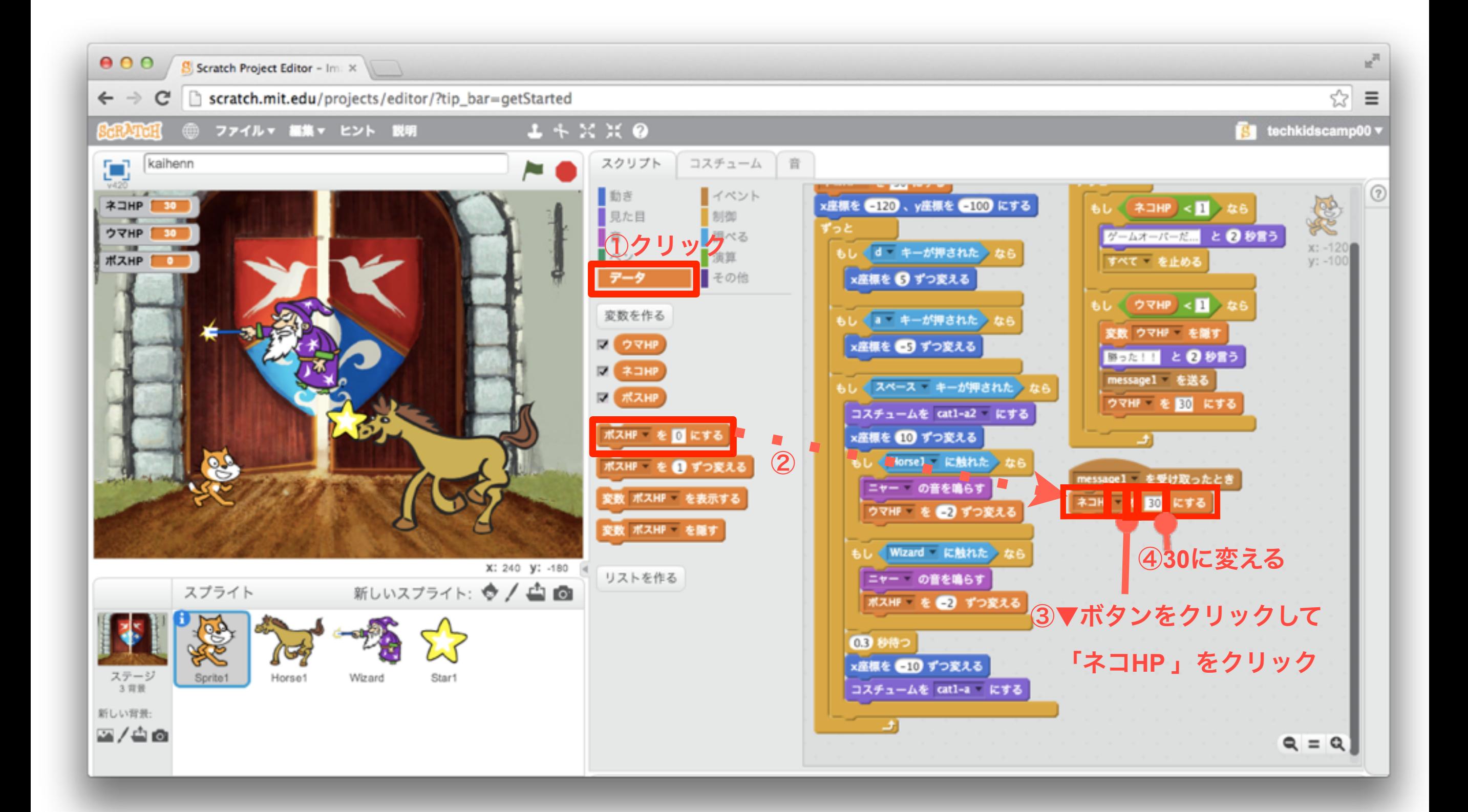

「動き」ブロックを組み合わせよう

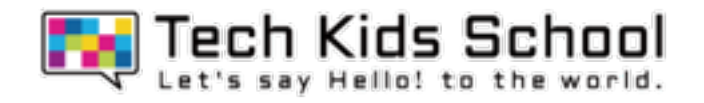

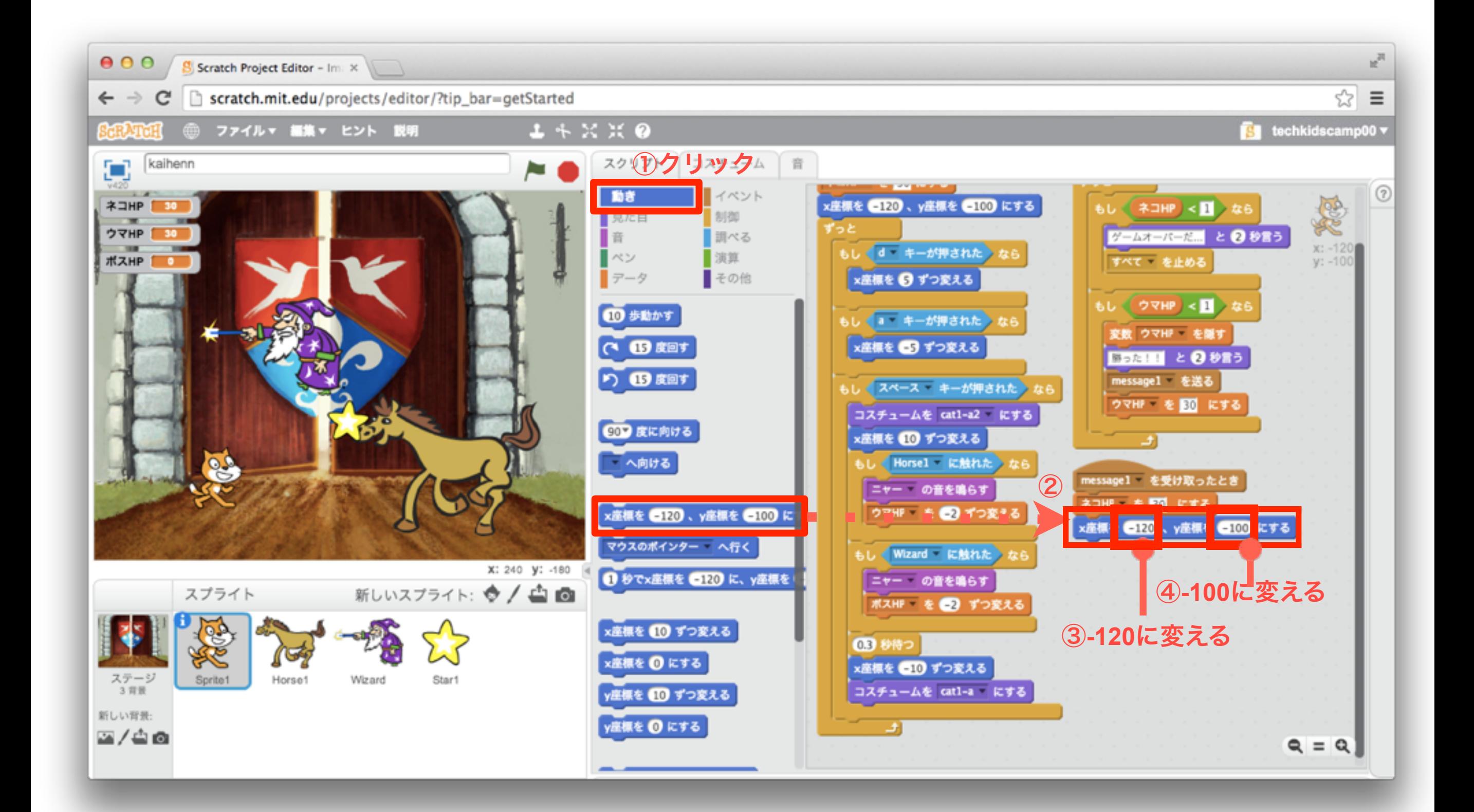

「制御」ブロックを組み合わせよう

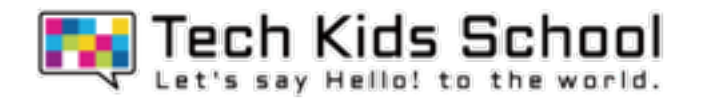

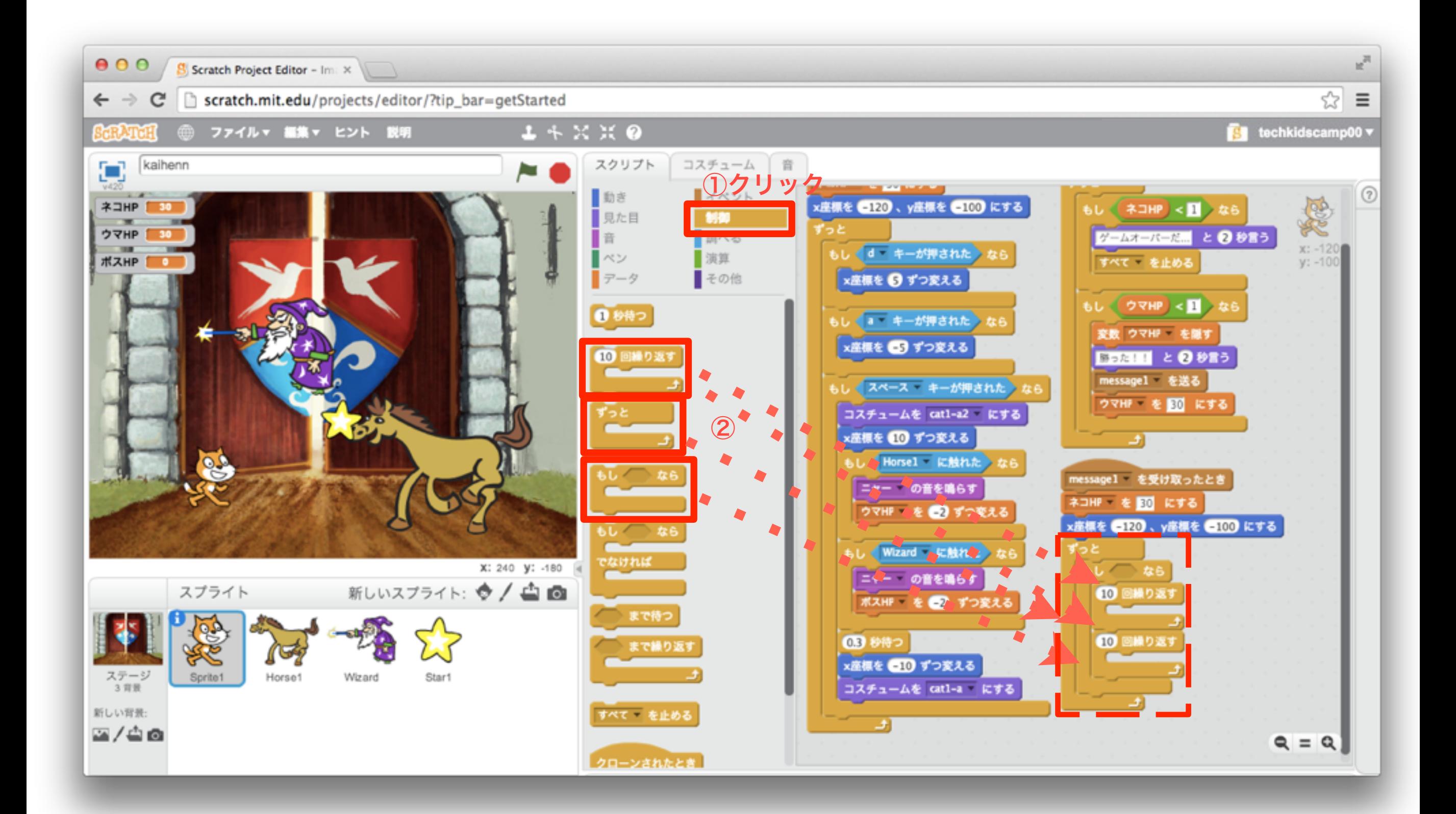

\*本教材の商用利用を固く禁じます

「調べる」ブロックを組み合わせよう

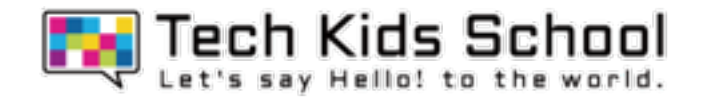

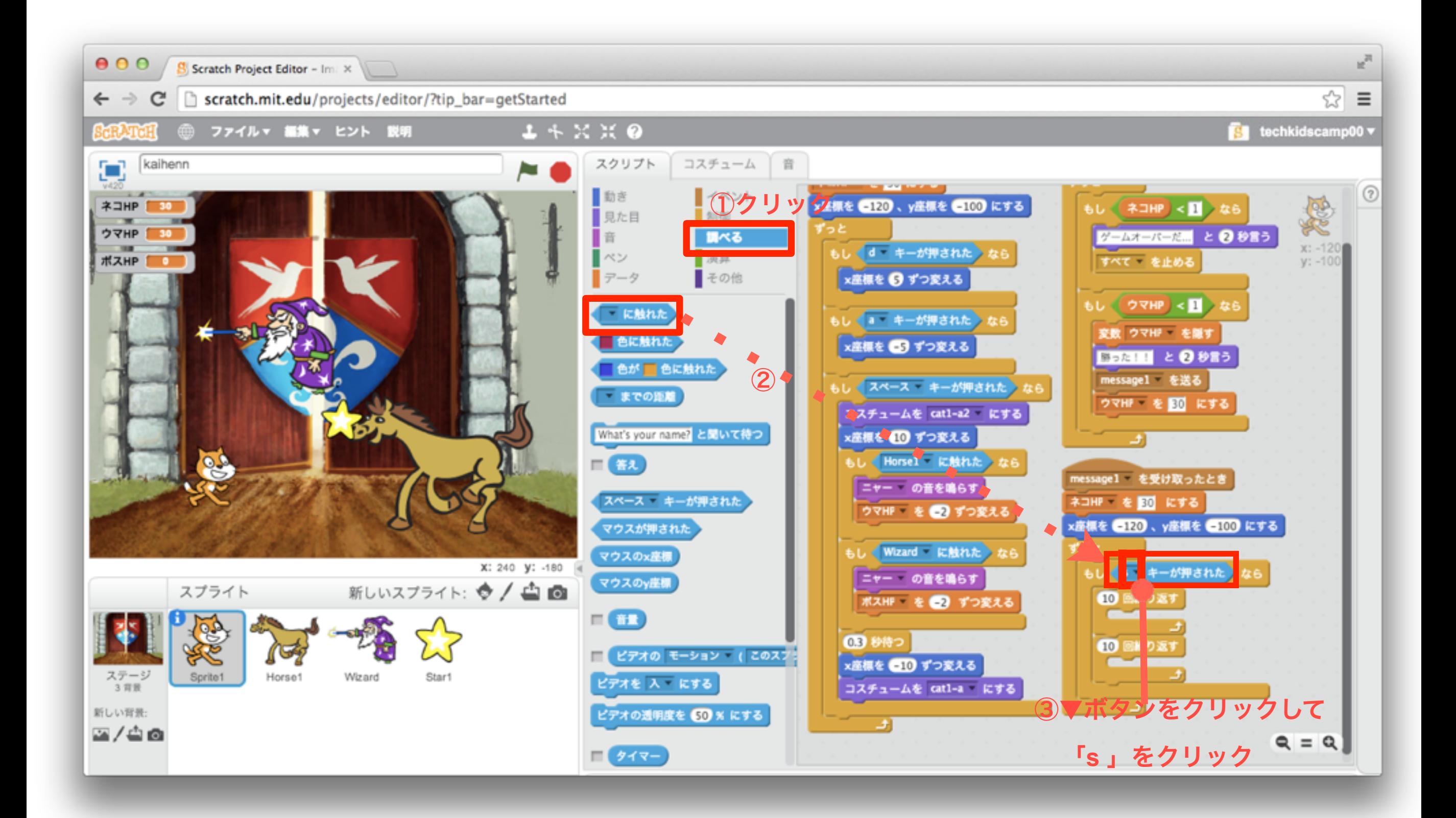

\*本教材の商用利用を固く禁じます

「動き」ブロックを組み合わせよう

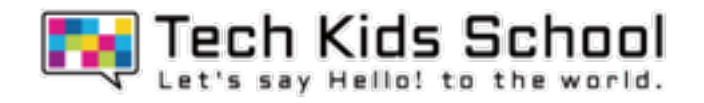

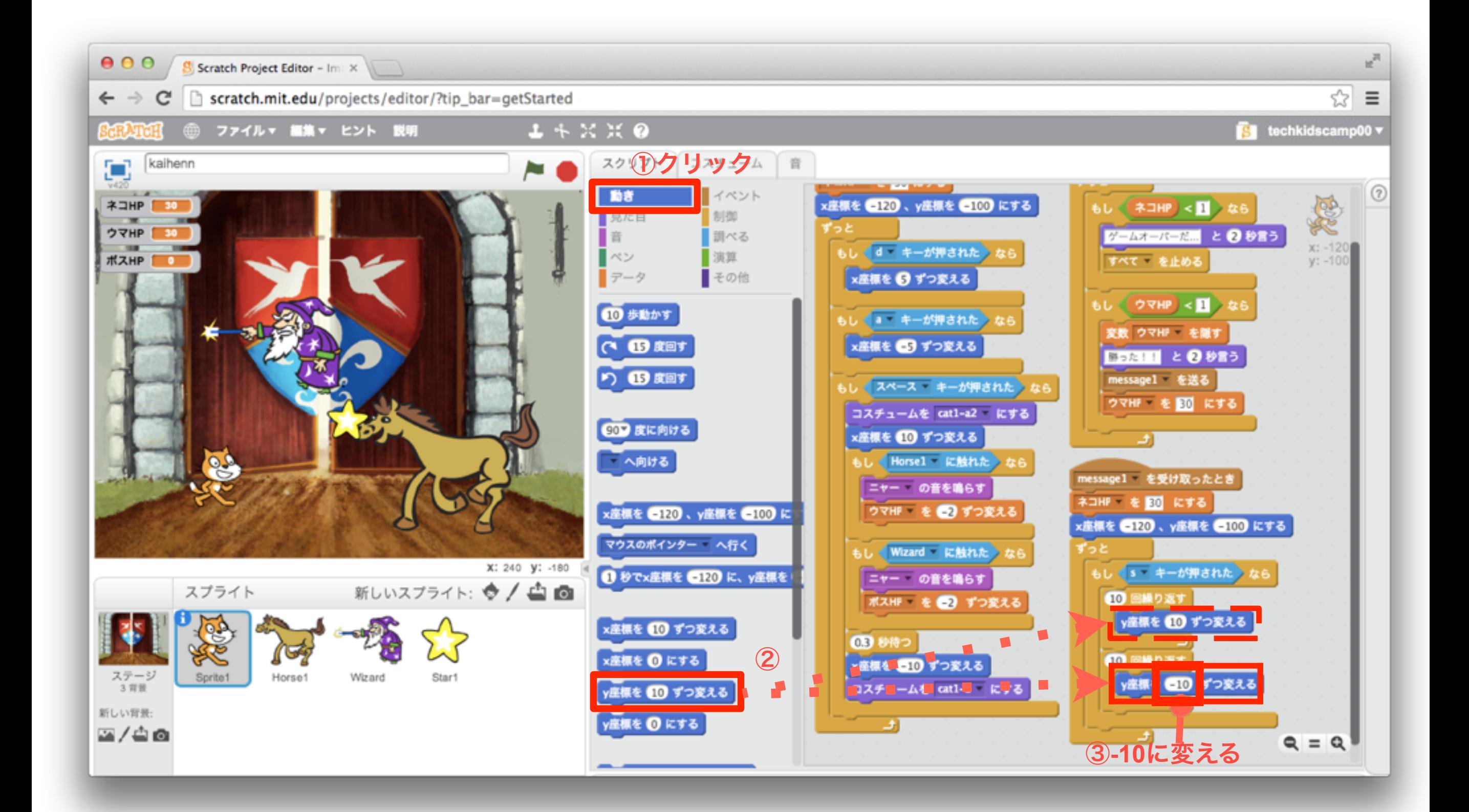

「見た目」ブロックを組み合わせよう

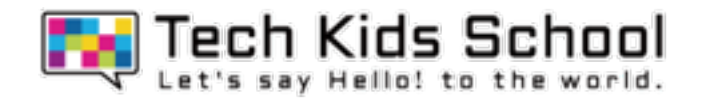

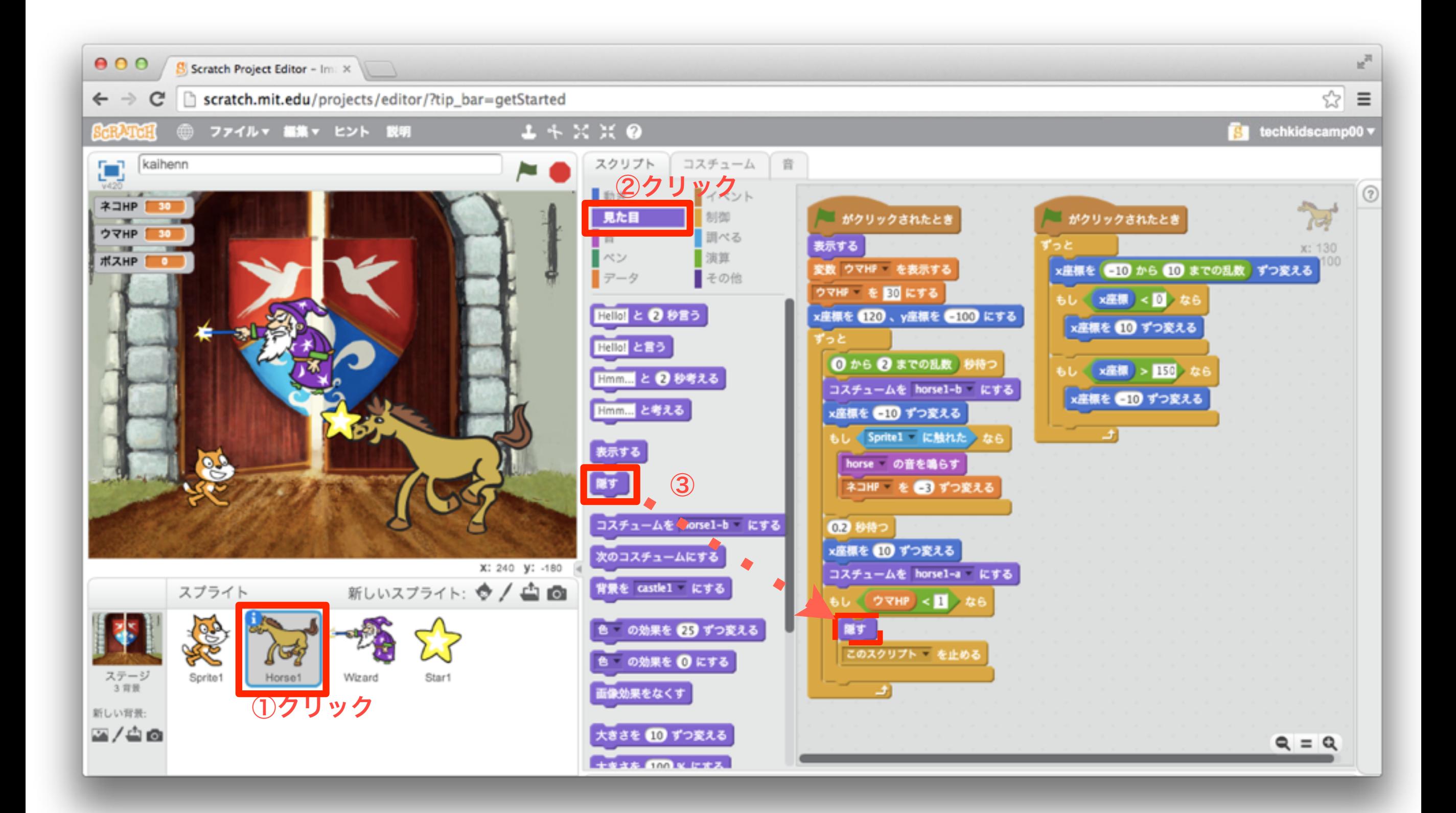

\*本教材の商用利用を固く禁じます

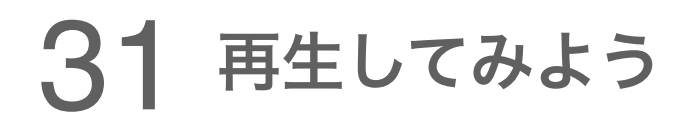

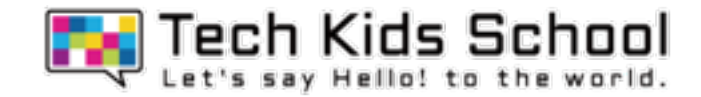

### スタートボタンを押して再生してみよう!

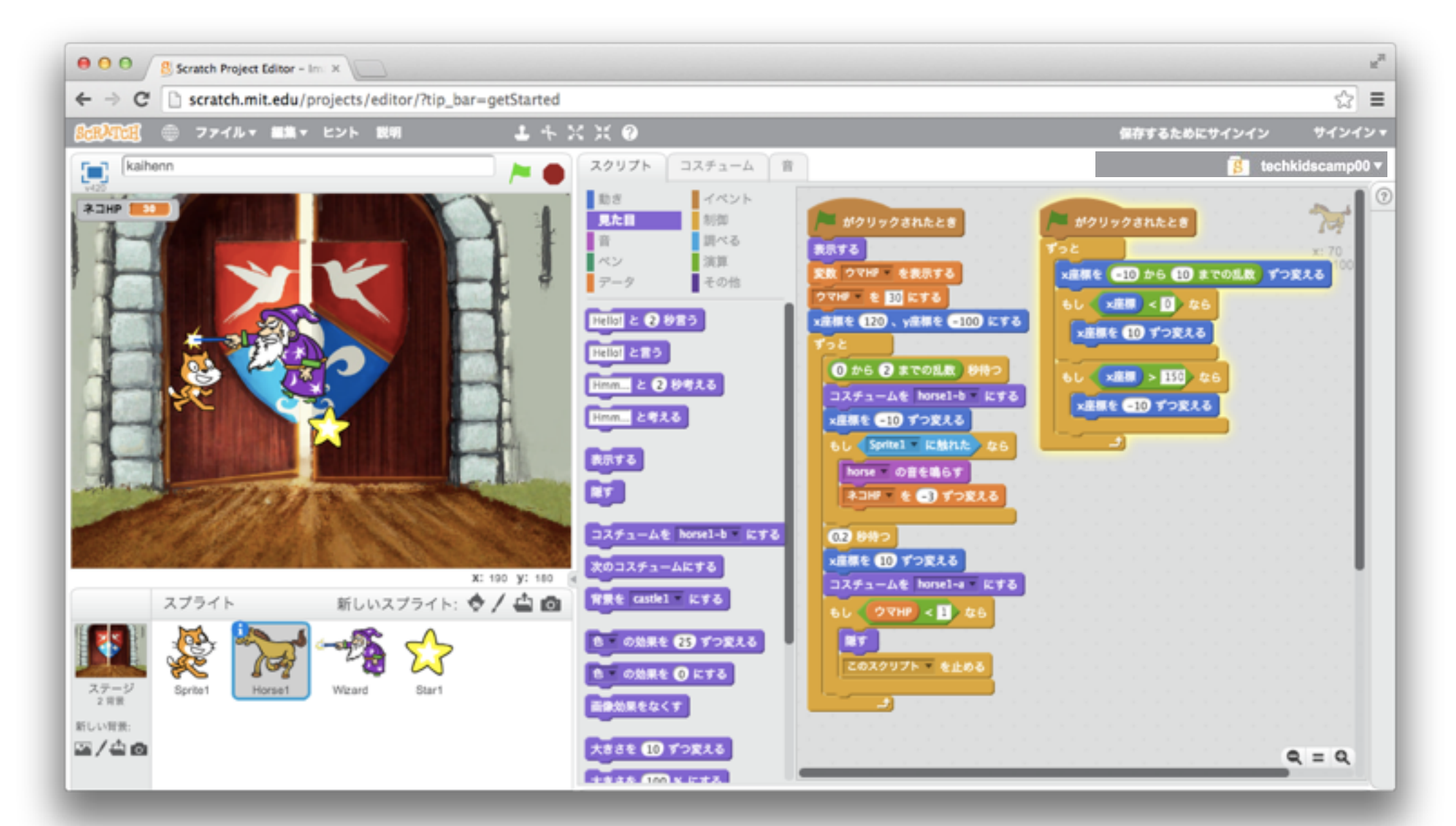

ウマを倒したらウマがかくれて背景が変わり ネコがSボタンでジャンプできるようになるよ!

イベントブロックを置こう

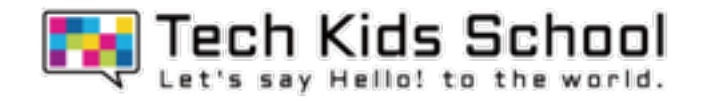

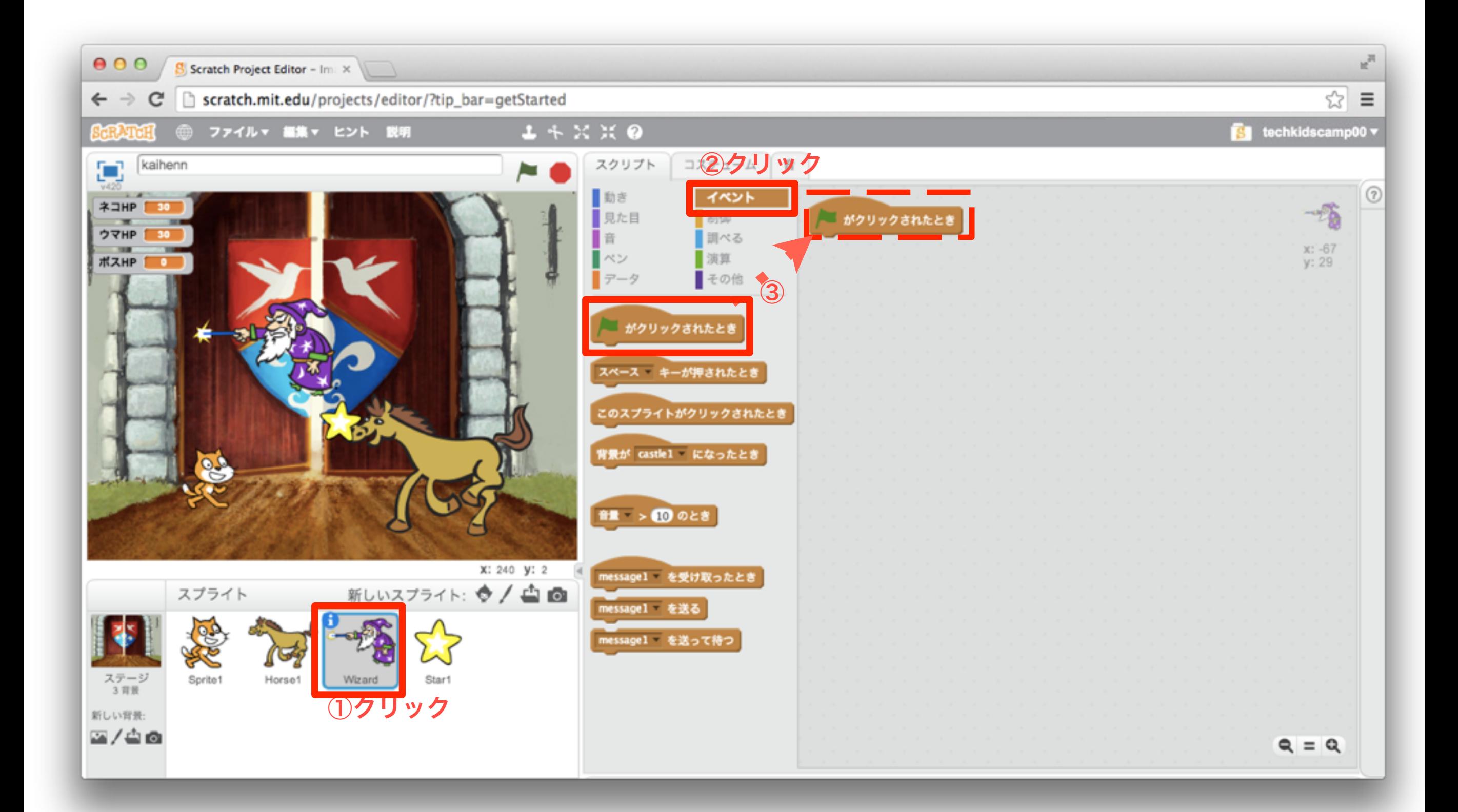

「データ」ブロックを組み合わせよう

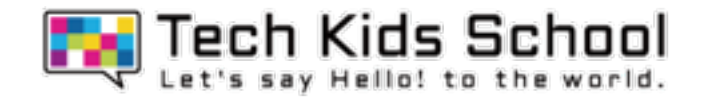

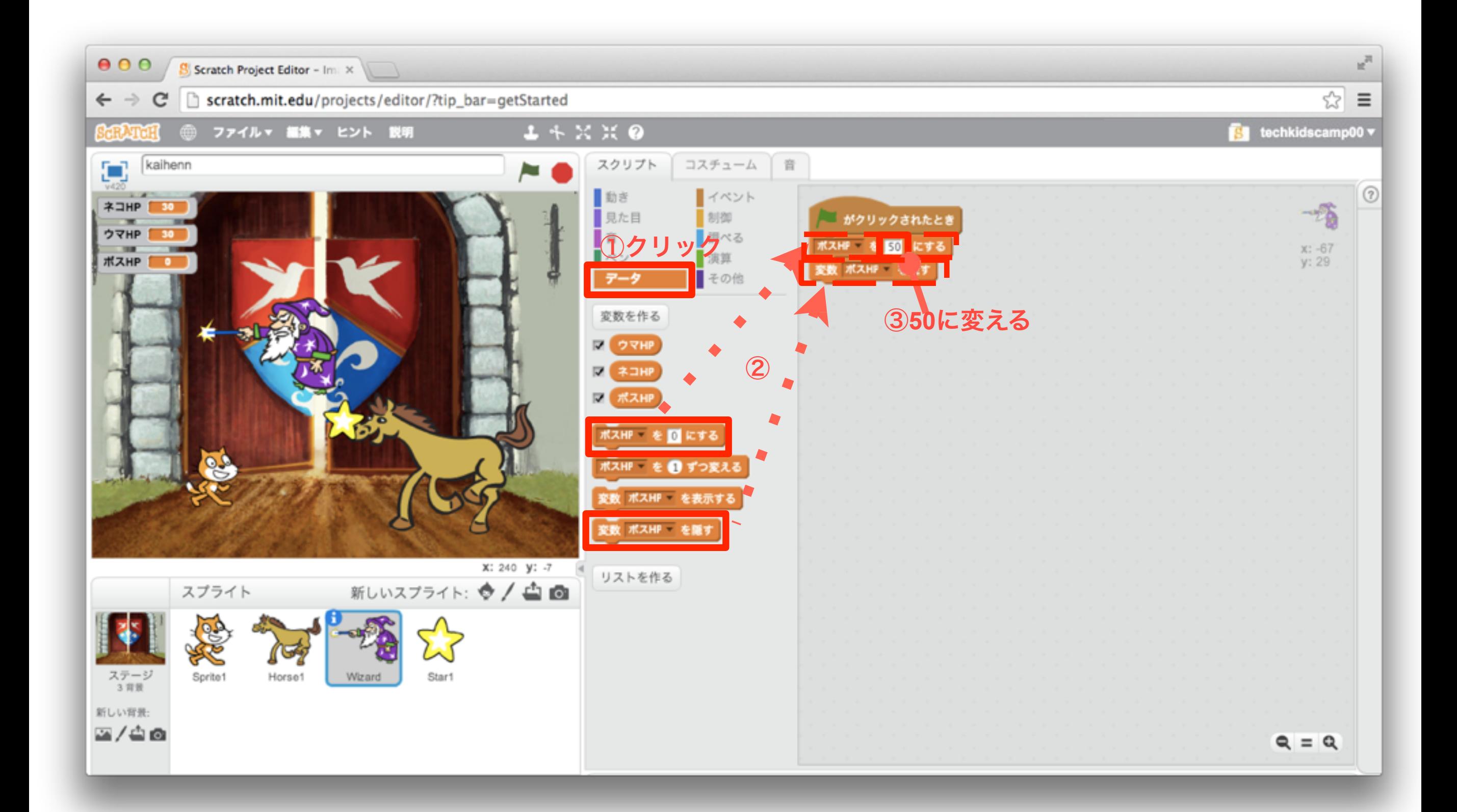

34 「見た目」ブロックを組み合わせよう

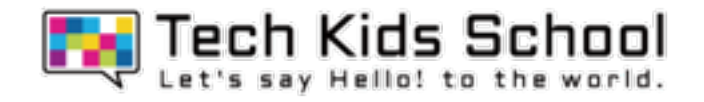

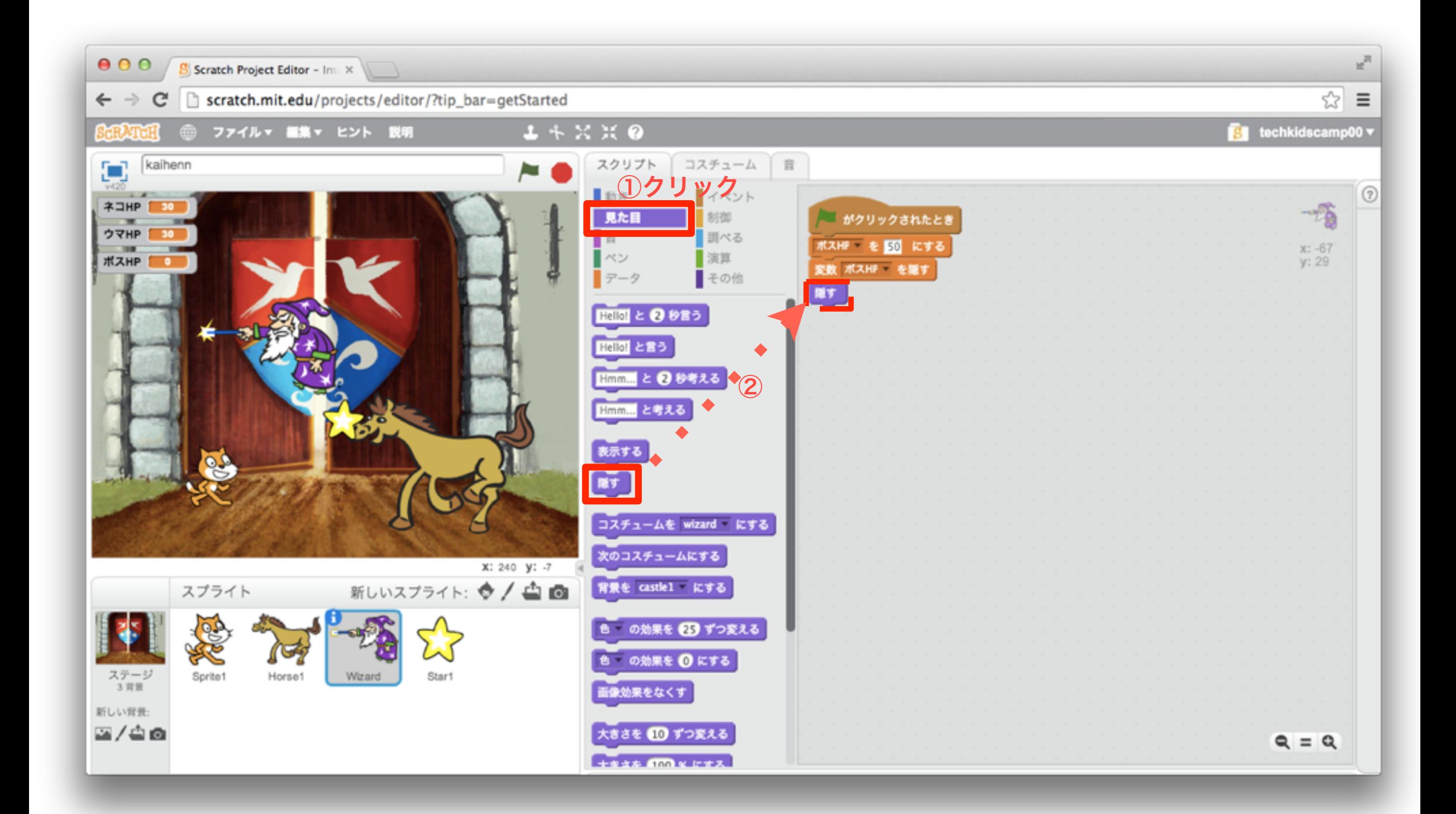

35 「イベント」ブロックを組み合わせよう

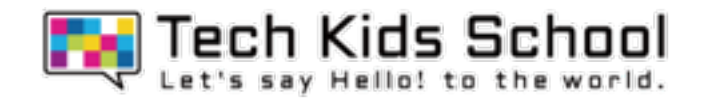

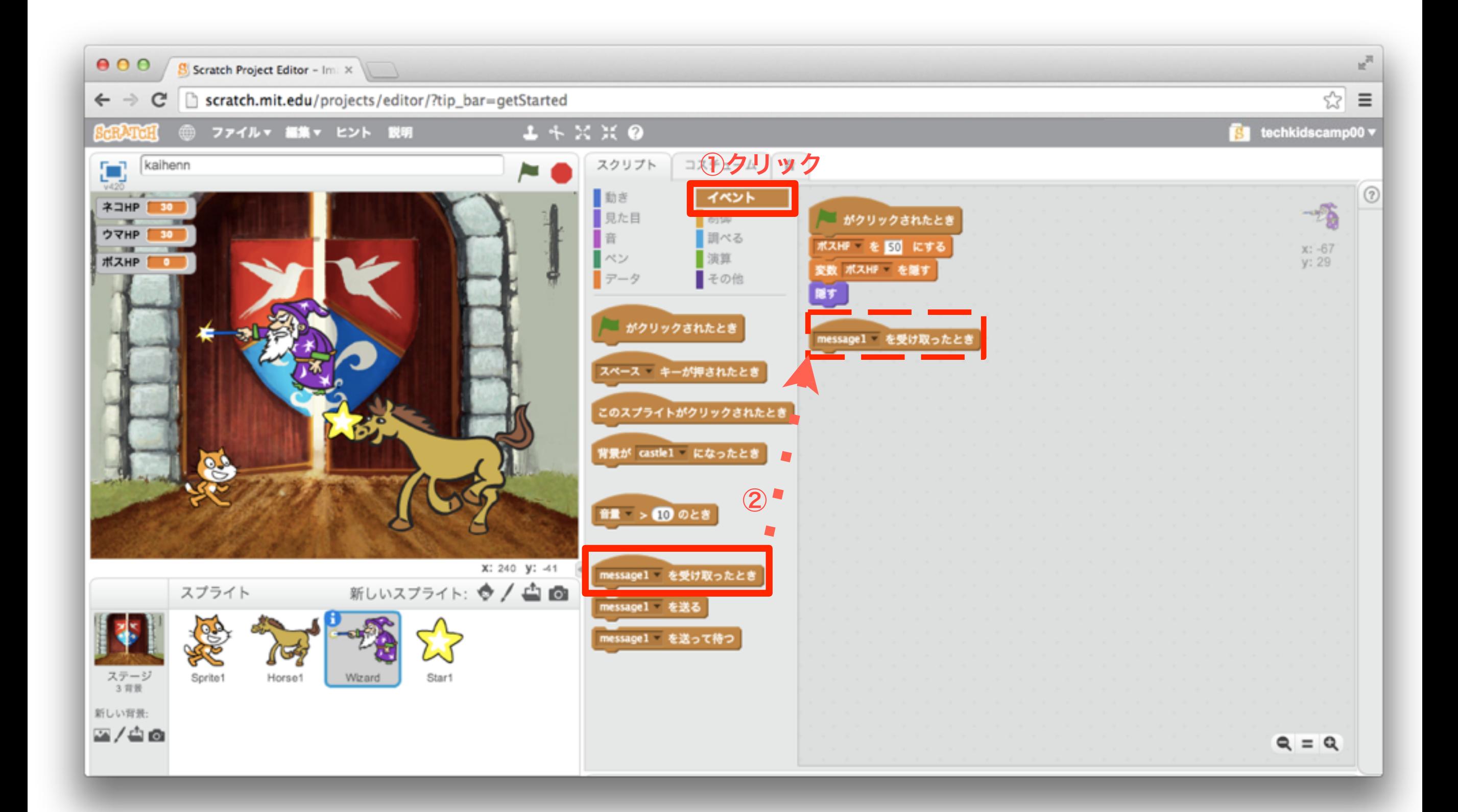

36 「データ」ブロックを組み合わせよう

![](_page_35_Picture_1.jpeg)

![](_page_35_Picture_2.jpeg)

37 「見た目」ブロックを組み合わせよう

![](_page_36_Picture_1.jpeg)

![](_page_36_Picture_2.jpeg)

### \*本教材の商用利用を固く禁じます

38 「制御」ブロックを組み合わせよう

![](_page_37_Picture_1.jpeg)

![](_page_37_Picture_2.jpeg)

「演算」ブロックを組み合わせよう

![](_page_38_Picture_1.jpeg)

![](_page_38_Picture_2.jpeg)

「演算」ブロックを組み合わせよう

![](_page_39_Picture_1.jpeg)

![](_page_39_Picture_2.jpeg)

「動き」ブロックを組み合わせよう

![](_page_40_Picture_1.jpeg)

![](_page_40_Picture_2.jpeg)

42 「演算」ブロックを組み合わせよう

![](_page_41_Picture_1.jpeg)

![](_page_41_Picture_2.jpeg)

「動き」ブロックを組み合わせよう

![](_page_42_Picture_1.jpeg)

![](_page_42_Picture_2.jpeg)

「制御」ブロックを組み合わせよう

![](_page_43_Picture_1.jpeg)

![](_page_43_Picture_2.jpeg)

45 「制御」ブロックを組み合わせよう

![](_page_44_Picture_1.jpeg)

![](_page_44_Figure_2.jpeg)

![](_page_45_Picture_0.jpeg)

![](_page_45_Picture_1.jpeg)

![](_page_45_Picture_2.jpeg)

47 「音」ブロックを組み合わせよう

![](_page_46_Picture_1.jpeg)

![](_page_46_Picture_2.jpeg)

#### **48** 「制御」ブロックを組み合わせよう せいぎょ

![](_page_47_Picture_1.jpeg)

![](_page_47_Picture_2.jpeg)

\*本教材の商用利用を固く禁じます

![](_page_48_Picture_0.jpeg)

![](_page_48_Picture_1.jpeg)

![](_page_48_Picture_2.jpeg)

50 「データ」ブロックを組み合わせよう

![](_page_49_Picture_1.jpeg)

![](_page_49_Picture_2.jpeg)

51 「見た目」ブロックを組み合わせよう

![](_page_50_Picture_2.jpeg)

![](_page_50_Figure_3.jpeg)

\*本教材の商用利用を固く禁じます

![](_page_51_Picture_0.jpeg)

![](_page_51_Picture_1.jpeg)

### スタートボタンを押して再生してみよう!

![](_page_51_Figure_3.jpeg)

ウマを倒したらまほう使いが出てくるよ ネコでこうげきしてまほう使いを倒そう!

\*本教材の商用利用を固く禁じます

「イベント」ブロックを置こう

![](_page_52_Picture_1.jpeg)

![](_page_52_Picture_2.jpeg)

54 「見た目」ブロックを組み合わせよう

![](_page_53_Picture_1.jpeg)

![](_page_53_Picture_2.jpeg)

![](_page_54_Picture_0.jpeg)

![](_page_54_Picture_1.jpeg)

![](_page_54_Picture_2.jpeg)

56 「動き」ブロックを組み合わせよう

![](_page_55_Picture_1.jpeg)

![](_page_55_Picture_2.jpeg)

57 「見た目」ブロックを組み合わせよう

![](_page_56_Picture_1.jpeg)

![](_page_56_Picture_2.jpeg)

### \*本教材の商用利用を固く禁じます

![](_page_57_Picture_0.jpeg)

![](_page_57_Picture_1.jpeg)

![](_page_57_Picture_2.jpeg)

「動き」ブロックを組み合わせよう

![](_page_58_Picture_1.jpeg)

![](_page_58_Picture_2.jpeg)

「調べる」ブロックを組み合わせよう

![](_page_59_Picture_1.jpeg)

![](_page_59_Picture_2.jpeg)

「データ」ブロックを組み合わせよう

![](_page_60_Picture_1.jpeg)

![](_page_60_Picture_2.jpeg)

![](_page_61_Picture_0.jpeg)

![](_page_61_Picture_1.jpeg)

![](_page_61_Picture_2.jpeg)

![](_page_62_Picture_0.jpeg)

![](_page_62_Picture_1.jpeg)

![](_page_62_Picture_2.jpeg)

![](_page_63_Picture_0.jpeg)

![](_page_63_Picture_1.jpeg)

![](_page_63_Figure_2.jpeg)

65 「データ」ブロックを組み合わせよう

![](_page_64_Picture_1.jpeg)

![](_page_64_Figure_2.jpeg)

「見た目」ブロックを組み合わせよう

![](_page_65_Picture_1.jpeg)

![](_page_65_Figure_2.jpeg)

「ゲームクリアだ!!」に変える

#### \*本教材の商用利用を固く禁じます

![](_page_66_Picture_0.jpeg)

![](_page_66_Picture_1.jpeg)

![](_page_66_Figure_2.jpeg)

「動き」ブロックを組み合わせよう

![](_page_67_Picture_1.jpeg)

![](_page_67_Figure_2.jpeg)

![](_page_68_Picture_0.jpeg)

# ネコバトル対戦ゲーム完成!

![](_page_68_Picture_2.jpeg)

### スタートボタンをクリックして、ウマとまほう使いをたおして ゲームクリアを目指そう!